# **DVD Mikro teâtris**

# **MCD709**

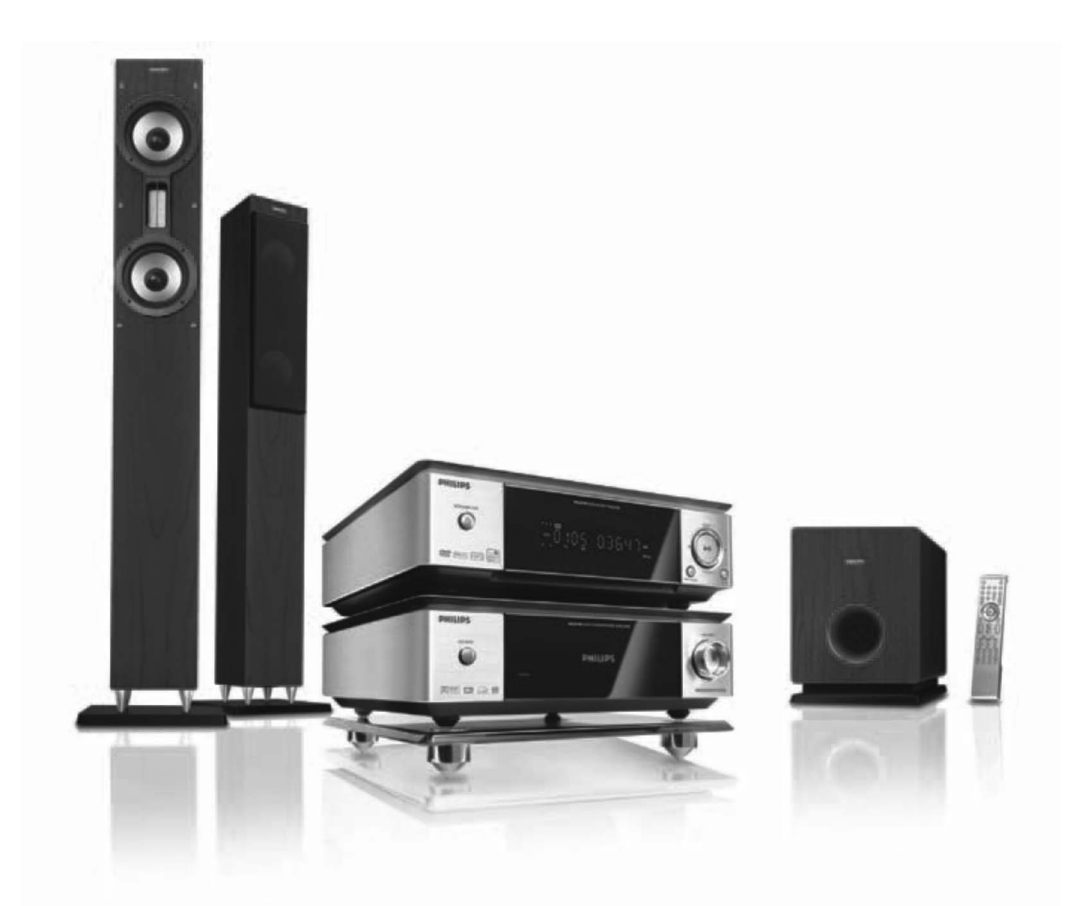

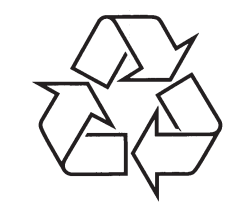

Tiecieties ar Philips Internetâ http://www.philips.com

Lietoðanas instrukcija

# *BRÎDINÂJUMS*

*Redzams un neredzams lâzera starojums. Ja vâks ir atvçrts, neskatieties uz staru.*

#### **Raþots ar licenci no Dolby Laboratories.**

'Dolby', 'Pro Logic' un dubult-D simbols ir Dolby Laboratories preču zīmes.

Ðî ierîce izmanto autortiesîbu aizsargâðanas tehnoloģiju, kas ir aizsargāta ar noteiktu ASV patentu metožu tiesībām un citām intelektuālo īpašumu tiesîbâm, kas pieder Macrovision Corporation un citiem tiesîbu îpaðniekiem. Ðîs autortiesîbu aizsardzības tehnoloģijas lietošana jāsaskano ar Macrovision Corporation, un ir paredzēta mājas un citai ierobežotai skatīšanai, ja nav kā citādi saskanots ar Macrovision Corporation. Apgrieztâ mehânika un iziaukšana ir aizliegta.

**DivX, DivX sertificçti un saistîti logo ir DivXNetworks Inc preèu zîmes un tiek izmantotas arlicenci.**

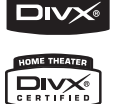

VIDEO

**Windows Media ir Microsoft Corporation preèu zîme.**

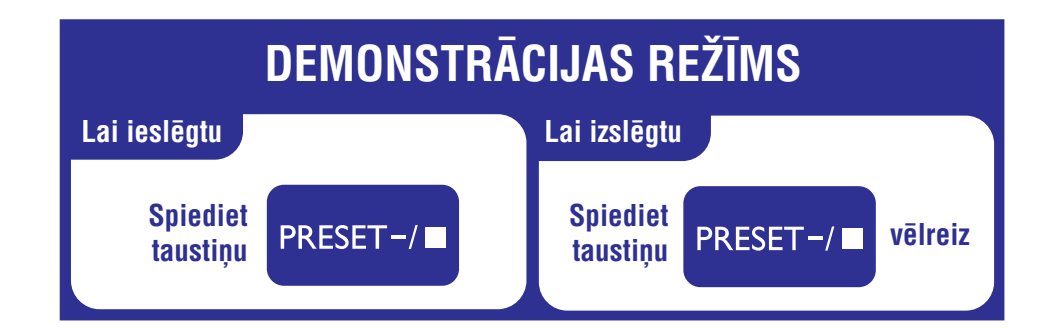

# **IZMANTOTO TERMINU SKAIDROJUMS**

**<u>Analoga:</u> S**kaņa, kas nav pārvērsta ciparos. Analogā skana mainās, bet digitālajai skanai ir noteiktas ciparu vçrtîbas. Ðie kontakti nosûta audio caur diviemkanâliem, kreiso un labo.

**Ekrâna proporcija:** Parâdîtâ attçla vertikâlo unhorizontālo izmēru proporcija. Standarta TV horizontâlâ pret vertikâlo attiecîba ir 4:3, un platekrâna TV tâ ir 16:9.

**AUDIO OUT (izejas) kontakti:** Sarkans un balts kontakts DVD sistēmas aizmugurē, kas sūta audio uz citu sistēmu (TV, Stereo, u.c.).

**Bitu âtrums:** Datu daudzums, kas tiek izmantots, lai noturētu noteiktu mūzikas garumu; mērīts kilobitos sekundç vai kbps. Vai âtrums, ar kâdu Jûs ierakstât. Vispârçji, jo augstâks bitu âtrums vai jo augstâks ierakstīšanas ātrums, jo labāka skanas kvalitāte. Tomēr, lielāki bitu ātrumi aizņem vairāk vietas diskā.

**<u>Nodaļa:</u> F**ilmas vai mūzikas sekcijas uz DVD, kas ir mazâkas par virsrakstiem. Virsraksts sastâv no vairākām nodalām. Katrai nodalai ir pieškirts nodalas numurs, kas sniedz Jums iespēju izvēlēties Jums vajadzīgo nodaļu.

**Komponentu Video izejas kontakti:** Kontakti DVD sistēmas aizmugurē, kas sūta augstas kvalitātes video uz TV, kam ir Komponentu Video ieejas kontakti (R/G/B, Y/Pb/Pr, utt.).

**<u>Diska izvēlne:</u> D**isplejs uz ekrāna, veidots, lai ļautu izvēlēties attēlus, skaņas, subtitrus, vairākus leņkus, utt., kas ierakstîti DVD.

**<u>Digitāls:</u>** Skaņa, kas ir pārveidota ciparu vērtībās. Digitālā skaņa ir pieejama, ja Jūs izmantojat DIGITAL AUDIO OUT COAXIAL vai OPTICAL kontaktus. Ðiekontakti sûta audio, izmantojot vairâkus kanâlus, tikai divu kanâlu vietâ kâ to dara analoga izeja.

**Dolby Digital:** Telpiskâs skaòas sistçma, ko izstrâdâjuði Dolby Laboratories, satur lîdz seðiem kanāliem digitālo audio (priekšējais kreisais un labais, aizmugurçjais kreisais un labais, centra un zemo frekvenču).

**<u>JPEG:</u> Ļ**oti pazīstams digitālo nekustīgo attēlu formāts. Nekustīga attēla datu saspiešanas sistēmu piedâvâ Joint Photographic Ekspert Group, kas izmanto mazu samazinājumu attēla kvalitātē, neskatoties uz tâ lielo saspieðanas proporciju.

**<u>MP3:</u> F**aila formāts ar skaņas datu saspiešanas sistēmu. 'MP3' ir saīsinājums no Motion Picture Eksperts Group 1 (vai MPEG-1) Audio Layer 3. Izmantojot MP3 formâtu, vienâ CD-R vai CD-RW var ierakstît aptuveni 10 reizes vairâk datu kâ parastâ CD.

**<u>Daudzkanālu:</u> DVD tiek formatēti, lai katram skaņas** celinam izveidotu vienu skanas lauku. Daudzkanālu nozīmē skanas celinu struktūru, kur ir trīs vai vairāk kanâli.

**<u>Vecāku kontrole:</u> I**erobežo disku atskaņošanu saskanā ar lietotāju vecumu vai katras valsts ierobežojumiem. Ierobežojumi atškiras katram diskam; kad tā ir ieslēgta, atskaņošana tiks aizliegta, ja programmas lîmenis ir augstâks kâ lietotâja uzstâdîtais lîmenis.

**PCM (Impulsu koda modulâcija):** Sistçma analogâ skanas signāla pārveidošanai digitālajā signālā vçlâkai apstrâdei bez datu saspieðanas.

**<u>Atskaņošanas vadība (PBC):</u> A**ttiecas uz signālu, kas ierakstīts video CD vai SVCD, atskanošanas vadībai. Izmantojot izvçlnes logus, kas ierakstîti Video CD vai SVCD, kas atbalsta PBC, Jûs varat izbaudît dialoga veida atskanošanu un meklēšanu.

**Progressive Scan (P-Scan):** Tâ parâda visas attçla horizontâlâs lînijas vienlaicîgi kâ signâla kadru. Ðî sistēma var pārveidot savīto video no DVD uz progresīvo formātu, lai pieslēgtu progresīvajam displejam. Tâ iespaidîgi palielina vertikâlo izškirtspēju. Lai iegūtu progresīvās skenēšanas izeju no sistçmas, ir nepiecieðams progresîvâs skençðanas TV.

**<u>Reģiona kods:</u> S**istēma, kas ļauj atskaņot diskus tikai paredzētajā reģionā. Šī ierīce atskaņos tikai diskus, kuriem ir atbilstoši reģionu kodi. Jūs varat uzzināt Jūsu ierīces reģiona kodu, apskatot ierīces etiketi. Daži diski ir saderīgi ar vairāk kā vienu reģionu (vai visiem reàioniem (ALL)).

**<u>S-Video:</u> v**eido skaidru attēlu, nosūtot atsevišķus signâlus baltajai un citâm krâsâm. Jûs varat lietot S-Video tikai ja Jûsu TV ir S-Video ieejas kontakts.

**Atjaunoðanas frekvence:** datu atjaunoðanas frekvence, kad analogie dati tiek pârveidoti digitâlajos datos. Atjaunoðanas frekvence ciparos ataino skaitu, cik reizes sekundē oriģinālais analogais signāls tiek atiaunots.

**<u>Telpiskā skaņa:</u> S**istēma, kas veido reālistisku trīsdimensiju skaņas lauku, pilnu reālisma, sakārtojot vairākus skalrunus visapkārt klausītājam.

<mark>Virsraksts:</mark> Garākā filmas vai mūzikas funkcijas daļa uz DVD. Katru virsrakstu izsaka virsraksta numurs, kas sniedz Jums iespçju atrast vajadzîgo virsrakstu.

**VIDEO OUT (izejas) kontakts:** Dzeltenais kontaktsDVD sistēmas aizmugurē, kas sūta DVD filmas video uz Jûsu TV.

# **TRAUCÇJUMU NOVÇRÐANA**

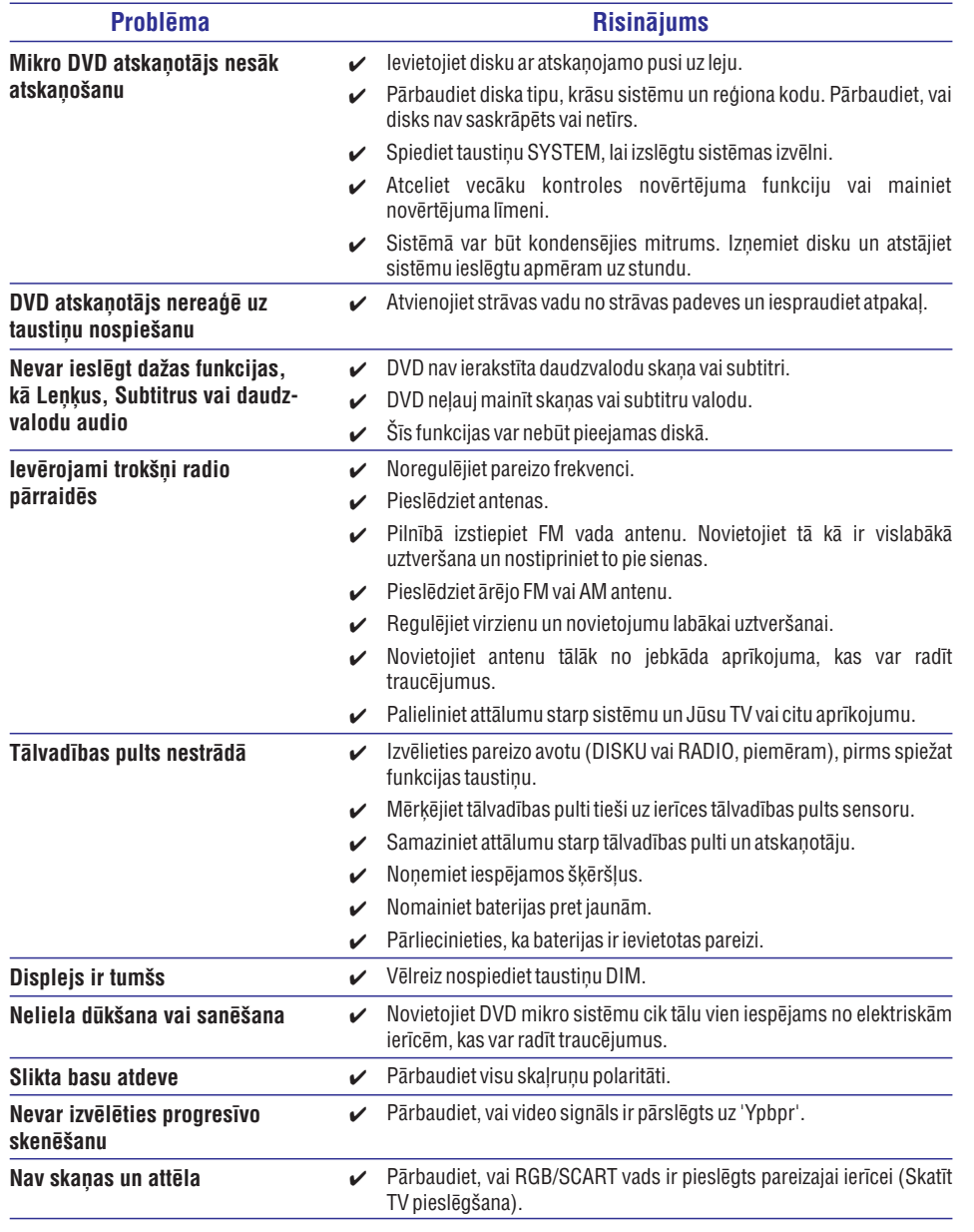

# **VALODU KODI**

 $\epsilon$ 

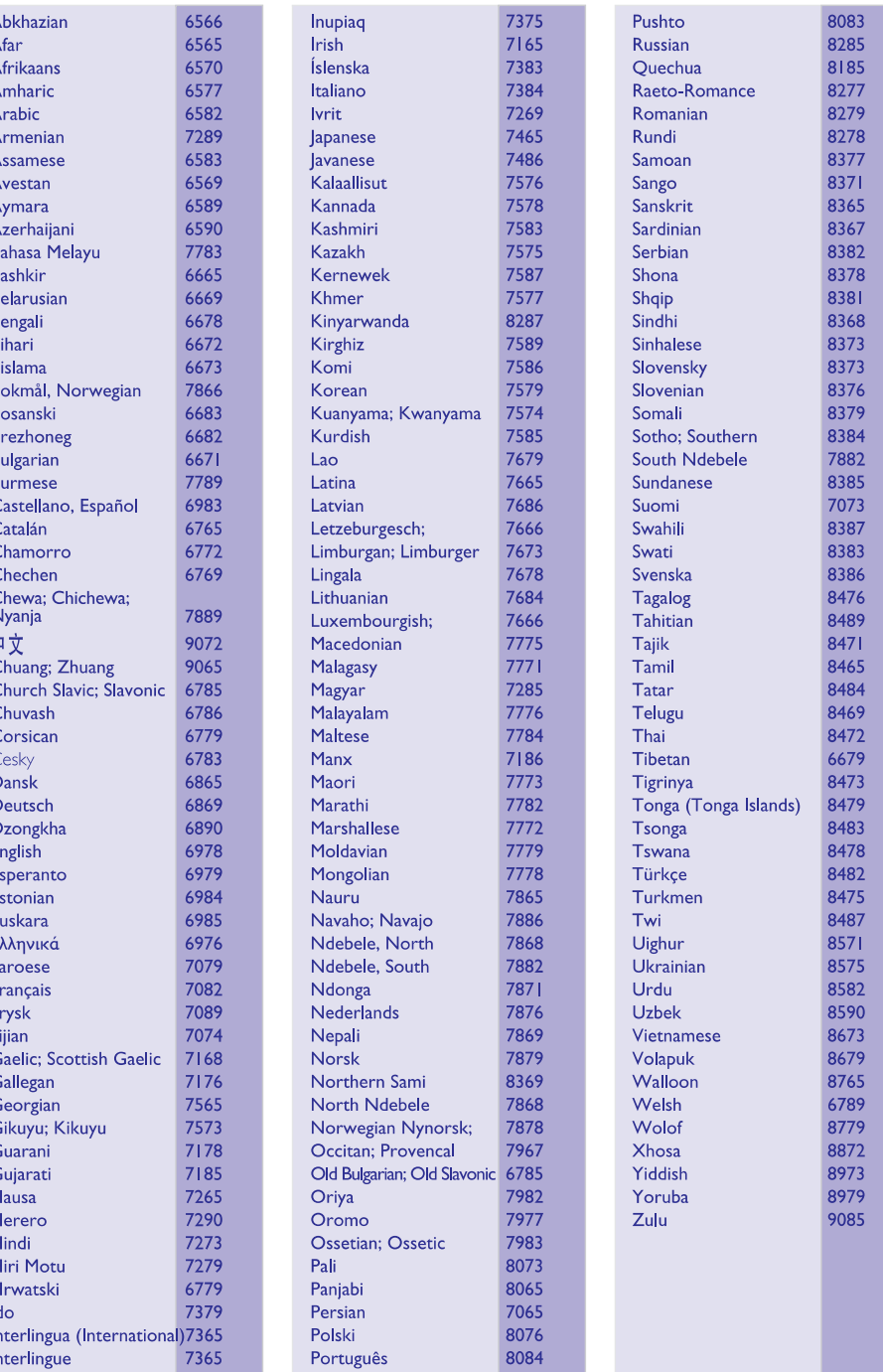

# **SATURA RÂDÎTÂJS**

# **Vispârçja informâcija**

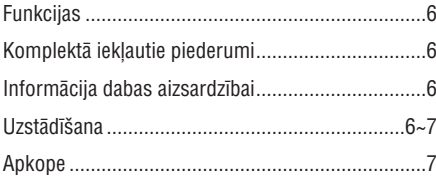

# **Savienojumi**

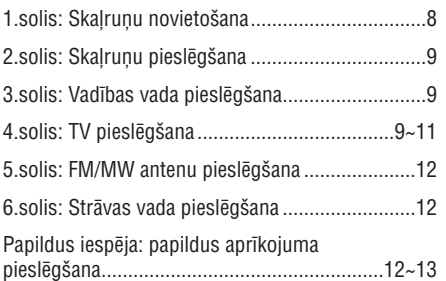

# **Funkciju pârskats**

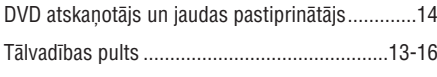

# **Sagatavoðanâs**

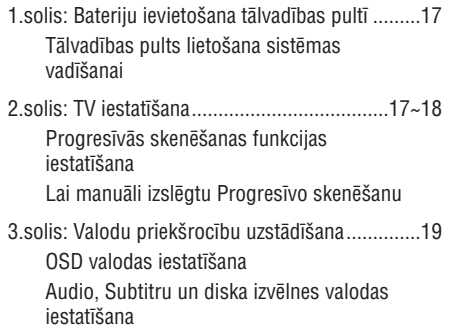

# **Pamatfunkcijas**

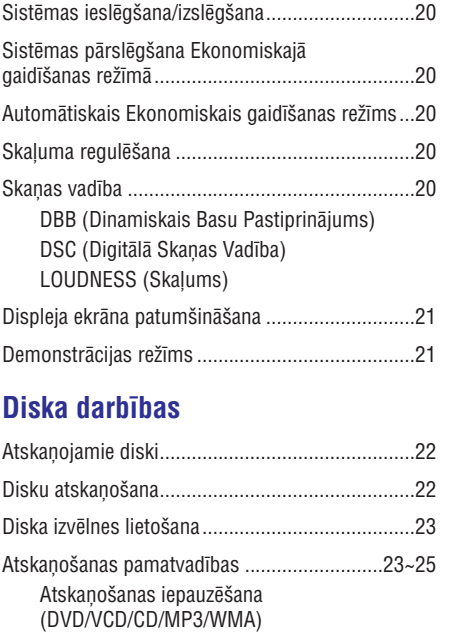

Pārlekšana uz citu celiņu/nodaļu/virsrakstu (DVD/VCD/CD/MP3/WMA) Atskanošanas atsākšana no pēdējā apturēšanas punkta (DVD/VCD/CD/MP3/WMA) Palielinâðana (DVD/VCD/JPEG) Atkârtoðana (DVD/VCD/CD/MP3/WMA) Atkârtoðana A-B (DVD/VCD/CD/MP3/WMA) Lēna kustība (DVD/VCD) Programma (nav pieejama attēlu CD) Meklēšana uz priekšu/atpakal (DVD/VCD/CD/MP3/WMA) Laika meklēšana un meklēšana pēc nodalas/celina numura (DVD/VCD/CD/MP3/WMA) Informācijas parādīšana atskaņošanas laikā (nav pieejama attēlu CD)

# **TRAUCÇJUMU NOVÇRÐANA**

# **UZMANÎBU**

Nekādā gadījumā nemēģiniet labot ierīci paši, jo tas anulēs garantiju. Neatveriet sistēmu, jo ir elektriska šoka risks.

Ja rodas kļūda, pirms vest sistēmu uz labošanu, pārbaudiet zemāk pierakstītos punktus. Ja Jūs nevarat novērst problēmu sekojot šiem norādījumiem, sazinieties ar ierīces pārdevēju vai Philips, lai iegūtu palīdzību.

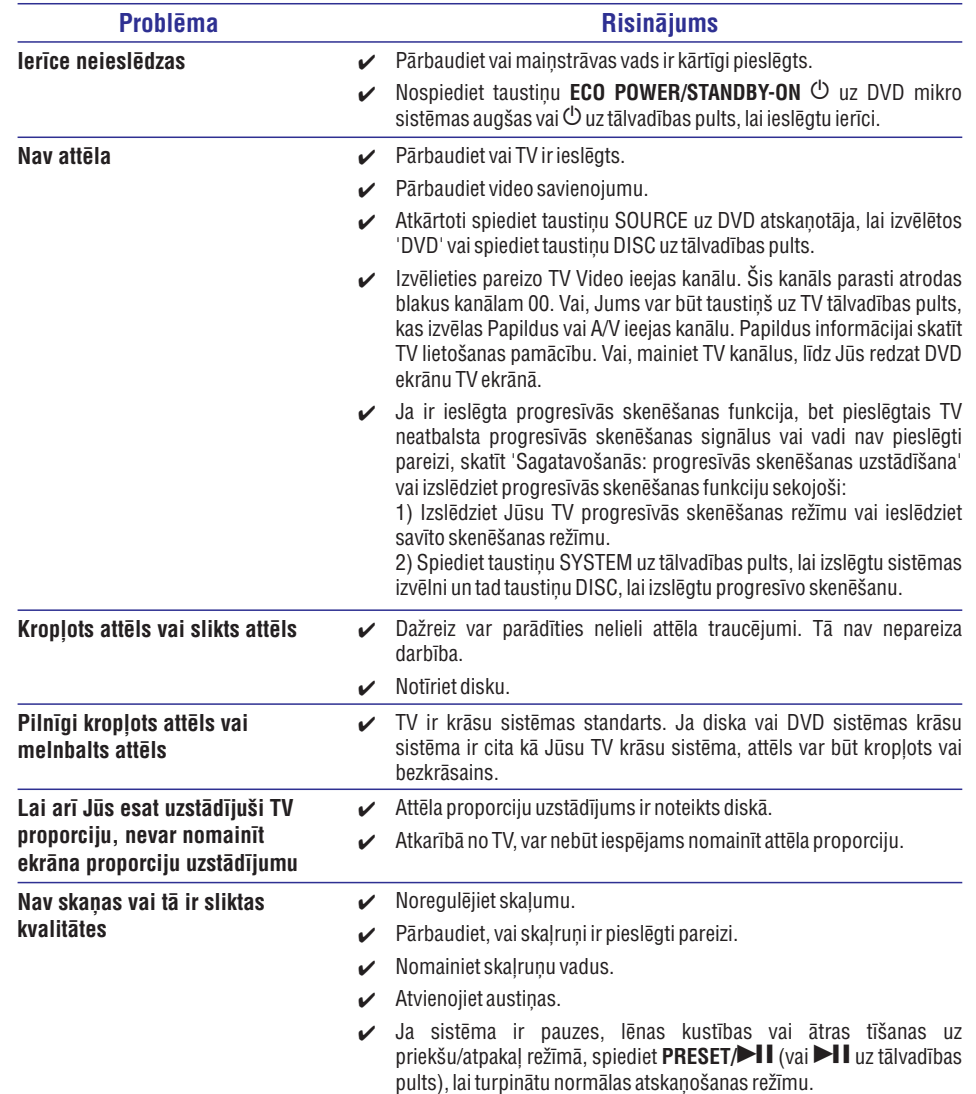

# **SPECIFIKÂCIJAS**

# **SISTÇMA**

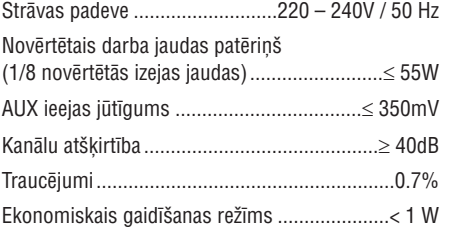

# **DVD**

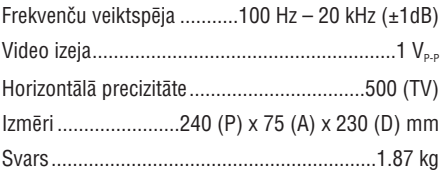

### **PASTIPRINÂTÂJS**

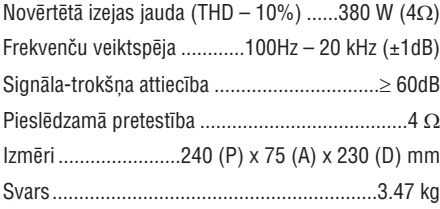

# **RADIO**

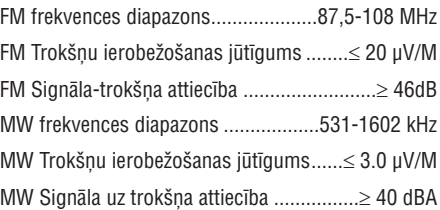

# **SKALRUNI**

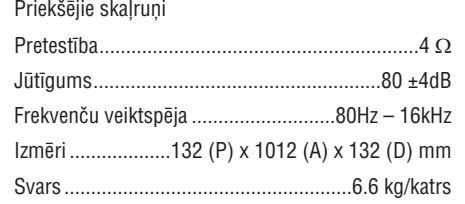

# **Zemo frekvenèu skaïrunis**

Zemo frekvenču skaļrunis (bez magnētiskā vairoga). 8'

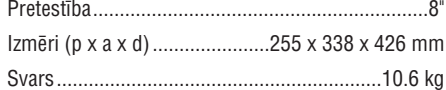

# **Tâlvadîbas pults**

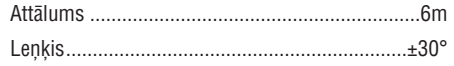

*Specifikâcijas un ârçjais izskats var mainîties bez brîdinâjuma.*

# **SATURA RÂDÎTÂJS**

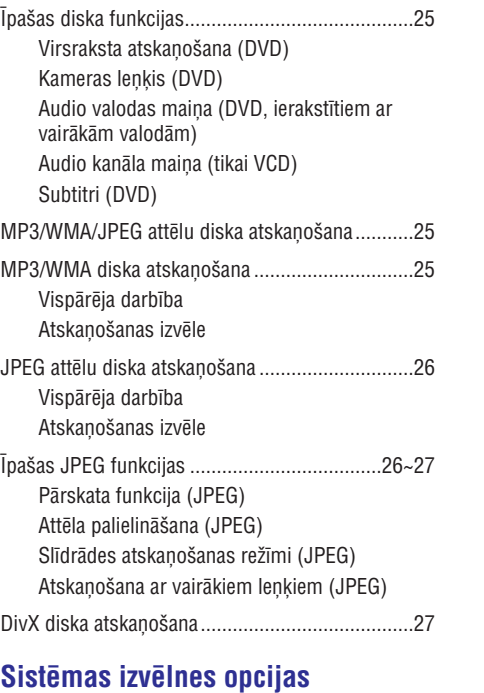

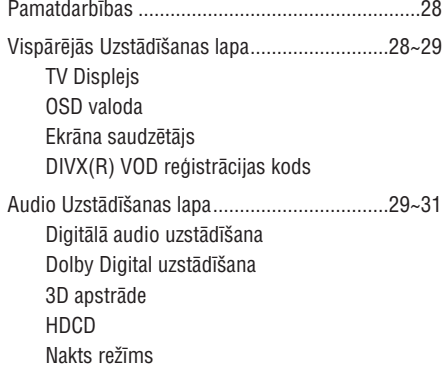

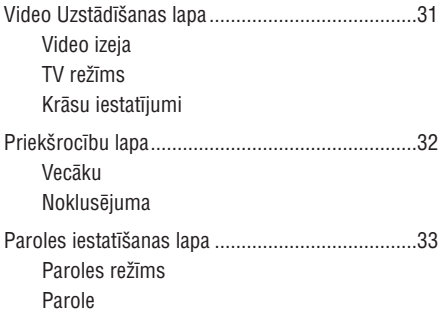

# **Citas funkcijas**

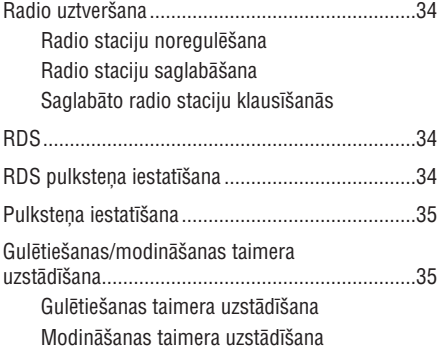

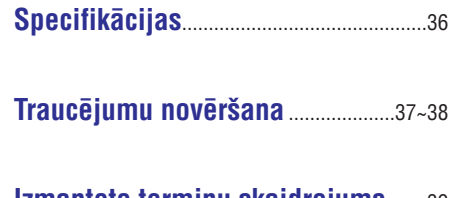

.......39 **Izmantoto terminu skaidrojums**

Jûsu DVD Mikro Sistçma ar 2.1-kanâlu pilnu digitâlo pastiprinâtâju rada tâdas paðas dinamiskas kvalitâtes skanu kādu atradīsiet pilnībā aprīkotos kinoteātros un tai ir dažas no labākajām mājas kinoteātra tehnoloģiskajām funkcijām.

### **Citas funkcijas sevî iekïauj:**

Iebûvçtu DTS un Dolby Digital dekoderi, kas atbalsta DSC skaņas iestatījumus.

#### **Papildus komponenðu savienojumi**

Ļauj Jums pieslēgt sistēmai citas audio un audio/vizuâlâs komponentes.

#### **Nakts reþîms**

Lauj Jums saspiest dinamisko diapazonu, samazinot starpību skalumā starp dažādām skanām Dolby Digital režīmā.

### **Vecâku kontrole (novçrtçjuma lîmenis)**

Lauj Jums noteikt novērtējuma līmeni, lai Jūsu bērni nevarçtu skatîties DVD, kam ir augstâks lîmenis kâ Jûsu noteiktais.

#### **Gulçtieðanas/Modinâðanas taimeris**

Lauj sistēmai automātiski izslēgties/ieslēgties iepriekð noteiktâ laikâ.

### **Progresîvâ skençðana**

Sniedz augstas kvalitātes bez-nirbonas attēlu filmu avotiem. Attēla atjaunošanas izškirtspēja var dubultoties lîdz 525 lînijâm.

#### *Piezîme:*

 *Lai pilnîbâ izbaudîtu progresîvâs skençðanas funkciju, Jums nepiecieðams progresîvâs skençðanas TV.*

# **Funkcijas Komplektâ iekïautie piederumi**

- Tâlvadîbas pults ar divâm AAA baterijâm
- $\sim$ MW cilpas antena
- $\mathbf{r}$ FM vada antena
- $\equiv$ Kompozîtâ video vads (dzeltens)
	- Vadîbas vads

 $\overline{a}$ 

- Statīvs DVD atskanotājam un jaudas pastiprinâtâjam
- 2 priekšējie skaļruņi, tai skaitā 2 skaļruņu vadi
- 1 pasīvais zemo frekvenču skalrunis, tai skaitā 1 zemo frekvenču skalruna vads.
- $\sim$ Ðî lietoðanas pamâcîba un Âtrais Lietoðanas palîgs.

*Ja kâds piederums ir bojâts vai nav vispâr, sazinieties ar pârdevçju vai Philips.*

# **Informâcija par dabas aizsardzîbu**

Viss liekais iepakojums ir nonemts. Mēs esam centuðies iepakojamo materiâlu padarît viegli sadalâmu trîs materiâlos: kartons (kaste), putupolistirols (sitienu slâpçtâji) un polietilçns (maisini, aizsargājošā gaisa burbulu lapa).

Jûsu sistçma sastâv no materiâliem, kurus var pârstrâdât un lietot atkârtoti, ja izjaukðanu veikusi specializēta firma. Lūdzam apzināt vietējos noteikumus par atbrîvoðanos no iepakojuma materiâliem, tukðajâm baterijâm un vecâ aprîkojuma.

### **Uzstâdîðana**

- Novietojiet atskaņotāju uz plakanas, cietas un stabilas virsmas.  $\bullet$
- Novietojot plauktâ, atstâjiet aptuveni 10 cm brīvas vietas visapkārt atskaņotājam, lai nodroðinâtu pietiekamu ventilâciju.  $\bullet$

# **CITAS FUNKCIJAS**

## **Pulksteòa uzstâdîðana**

- **1.** Gaidīšanas režīmā, nospiediet un turiet taustiņu **CLOCK/RDS** uz tâlvadîbas pults, lîdz laiks displejā sāk mirkškināties.
	- $\rightarrow$  Īsi parādās 'CLOCK SET' (Pulksteņa uzstādīšana). Tad displeja ekrānā mirkškinās stundu cipari.
- **2.** Grieziet **VOLUME -/+** pulksteņa rādītāju virzienā vai pretēji vai spiediet taustiņu **VOLUME +/-** uz tâlvadîbas pults, lai noregulçtu stundas.
- **3.** Spiediet taustiņu **CLOCK/RDS**, lai apstiprinātu.  $\rightarrow$   $\;$  Displeja ekrānā mirkšķinās minūšu cipari.
- **4.** Grieziet **VOLUME -/+** pulksteņa rādītāju virzienā vai pretēji vai spiediet taustiņu **VOLUME +/-** uz tālvadības pults, lai noregulētu minūtes.
- **5.** Vēlreiz spiediet taustiņu **CLOCK/RDS**, lai apstiprinātu pulksteņa uzstādījumu.

*Piezîmes:*

- $\overline{\phantom{0}}$ *Sistçma atbalsta tikai 12-stundu reþîmu.*
- $\equiv$ *Pulksteòa iestatîjums tiek dzçsts, ja sistçma tiek atvienota no strâvas padeves.*
- *Sistçma izslçgs pulksteòa uzstâdîðanas reþîmu, ja 30 sekunþu laikâ netiks nospiests neviens taustiòð.*

# **Gulçtieðanas/modinâðanas taimera uzstâdîjumi**

### **Gulçtieðanas taimera uzstâdîðana**

**Esot ieslēgtā režīmā**, gulētiešanas taimeris ļauj sistēmai automātiski pārslēgties gaidīšanas režīmā pçc noteikta laika.

- **1.** Kad sistēma ir ieslēgta, atkārtoti spiediet taustiņu **SLEEP/TIMER** uz tâlvadîbas pults, lai noteiktu izslēgšanās laiku.
	- → Izvēle ir sekojoša (laiks minūtēs):  $00 \rightarrow 10 \rightarrow 20 \rightarrow 50 \rightarrow 40 \rightarrow 50 \rightarrow 60 \rightarrow 70 \rightarrow$  $80 \to 90 \to 00$
- **2.** Kad Jûs sasniedzat vajadzîgo laiku, pârtrauciet spiest taustiņu **SLEEP/TIMER**.
	- → parādās 'SLEEP' (Gulētiešana)

#### **Lai izslçgtu gulçtieðanas taimeri**

Atkārtoti spiediet taustiņu **SLEEP/TIMER**, līdz displejā parādās '00', vai spiediet taustiņu **ECO POWER/STANDBY-ON** (b (b uz tālvadības pults).  $\bullet$ 

> Esot gaidīšanas režīmā, taimera iestatījumi lauj sistēmai automātiski ieslēgties noteiktā laikā.

### **Modinâðanas taimera uzstâdîðana**

### **SVARÎGI!**

- **Pirms taimera lietoðanas, pârliecinieties, ka pulkstenis ir uzstâdîts pareizi.**
- **1.** Nospiediet un turiet taustiņu **SLEEP/TIMER**, līdz displejā mirkškinās laiks.
- → Ritinās 'TIME SET' (nosakiet laiku). Tad displeja ekrānā mirkšķinās četri cipari..
- **2.** Grieziet **VOLUME -/+** pulksteņa rādītāju virzienā vai pretēji vai spiediet taustiņu **VOLUME +/-** uz tālvadības pults, lai noregulētu stundas.
- **3.** Spiediet taustiņu **SLEEP/TIMER**, lai apstiprinātu.  $\rightarrow$  Displeja ekrānā mirkšķinās minūšu cipari.
- **4.** Grieziet **VOLUME -/+** pulksteņa rādītāju virzienā vai pretēji vai spiediet taustiņu **VOLUME +/-** uz tālvadības pults, lai noregulētu minūtes.
- **5.** Spiediet taustiņu **SLEEP/TIMER**, lai apstiprinātu laika uzstâdîjumu.
	- → Displeja ekrānā mirkšķinās 'OFF' (izslēgts).
- **6.** Grieziet **VOLUME -/+** pulksteņa rādītāju virzienā vai pretēji vai spiediet taustiņu **VOLUME +/-** uz tālvadības pults, lai izvēlētos 'ON' (ieslēgts).
	- $\rightarrow \;\;$ displeja ekrānā parādās ikona $\,\Theta_{\cdot}$

### **Lai izslçgtu taimeri**

• Izvēlieties 'OFF' (izslēgts) 6.solī.

# **CITAS FUNKCIJAS**

# **Radio uztverðana**

### **Radio staciju noregulçðana**

- 1. Spiediet taustiņu ECO POWER/STANDBY-ON  $\circlearrowleft$ (<sup>)</sup> uz tālvadības pults), lai ieslēgtu pēdējo izvēlēto avotu.
- **2.** Spiediet taustiņu **SOURCE** (Avots) (**TUNER** uz tālvadības pults), lai izvēlētos radio režīmu.
- **3.** Vēlreiz spiediet taustiņu **TUNER** uz tālvadības pults, lai izvēlētos vajadzīgo frekvences diapazonu: FM vai MW.
- **4.** Nospiediet un turiet taustiņu  $\blacktriangleleft$  /  $\blacktriangleright$ I (TU-/+  $\blacktriangleright$ I / uz tâlvadîbas pults), lîdz frekvence sâk mainîties, tad atlaidiet.
	- $\rightarrow$   $\,$  Sistēma automātiski noregulē nākamo radio staciju ar pietiekami spēcīgu signālu.
- spiediet taustiņu **I<** / ▶ (TU-/**+ I<** / ▶ uz Lai uzregulçtu vâju radio staciju, îsi un atkârtoti tâlvadîbas pults), lîdz esat atraduði optimâlu uztverðanu.
- **5.** Ja nepiecieðams, atkârtojiet soli 4, lîdz Jûs atrodat vajadzîgo radio staciju.

### **Radio staciju programmçðana**

Jūs varat saglabāt atmiņā līdz 40 radio stacijām (pa 20 katrâ frekvences diapazonâ), neatkarîgi no uztverðanas.

#### **Automâtiska programmçðana**

Nospiediet un turiet taustiņu PROG uz tālvadības pults vairâk kâ divas sekundes, lai sâktu programmçðanu.  $\bullet$ 

 $\rightarrow$  Tiek ieprogrammētas visas pieejamās radio stacijas.

### **Manuâla programmçðana**

- **1.** Noregulējiet vajadzīgo radio staciju (skatīt 'Radio staciju noregulēšana').
- **2.** Spiediet taustiņu **PROG** uz tālvadības pults. **→** mirkšķinās ikona **PROG**.
- **3.** Spiediet taustiņu PRESET + vai PRESET -/ $\blacksquare$  (vai **CH +/- (l◀ / ▶l**) uz tālvadības pults), lai izvēlētos numuru ðai stacijai.

taustiņu **PROG** uz tālvadības pults.  $\rightarrow$  Ja ikona 'PROG' izslēdzas, pirms esat ievadîjuði vajadzîgo stacijas numuru, nospiediet

- **4.** Vēlreiz spiediet taustiņu **PROG** uz tālvadības pults, lai saglabâtu radio staciju.
- Atkārtojiet soļus 1-4, lai saglabātu citas radio stacijas.

### **Saglabâto radio staciju klausîðanâs**

- **PRESET <sup>+</sup>**Radio reþîmâ, spiediet taustiòu vai **PRESET -/ CH +/-** (vai ( / ) uz tâlvadîbas pults), lai izvēlētos vajadzīgo saglabāto radio staciju.  $\bullet$ 
	- $\rightarrow$  Tiek parādīts stacijas numurs, radio frekvence un frekvences diapazons.

# **RDS**

**Radio Datu Sistçma**ir pakalpojums, kas ïauj FM stacijâm parâdît papildus informâciju. Ja Jûs uztverat RDS staciju, tiek parādīts *R·D·S* un stacijas nosaukums.

#### **Daþâdas RDS informâcijas apskate**

- Īsi un atkārtoti spiediet taustiņu **CLOCK/RDS**, lai aplûkotu sekojoðu informâciju (ja pieejama):  $\bullet$ 
	- $\sim$  . Stacijas nosaukumu
	- RDS pulksteni
	- $\overline{a}$ Programmas tipu kā NEWS, SPORT, POP M...
	- Frekvenci

## **RDS pulksteòa uzstâdîðana**

Dažas RDS stacijas var pārraidīt reālo laiku ar minūtes intervālu. Ir iespējams uzstādīt pulksteni, izmantojot laika signâlu, kas tiek pârraidîts kopâ ar RDS signâlu.

- **1.** Uzregulējiet RDS staciju FM frekvences diapazonâ (skatît 'Radio staciju noregulçðana').
- **2.** Nospiediet un turiet taustiņu **CLOCK/RDS**.
	- → Displejā parādās 'RDS 00:00'
	- → Ja RDS stacija nepārraida RDS laiku, displejā parādās 'RDS CLOCK' (RDS pulkstenis).

### *Piezîme:*

 $\overline{\phantom{a}}$  *Daþas RDS stacijas var pârraidît reâlo laiku ar minûtes intervâlu. Pârraidîtâ laika precizitâte ir atkarîga no pârraidoðâs RDS radio stacijas.*

# **VISPÂRÇJA INFORMÂCIJA**

- $\bullet$ Nepaklaujiet Jūsu atskanotāju pārmērīgām temperatûrâm vai mitrumam.
- $\bullet$ Ierīci nedrīkst paklaut pilieniem vai šlakstiem.
- $\bullet$ Uz ierîces nedrîkst novietot objektus, kas piepildīti ar škidrumu, kā vāzes.
- Uz ierîces nedrîkst novietot nekâdus atklâtas liesmas avotus, kâ aizdedzinâtas sveces.
- Novietojiet ierīci tuvu maiņstrāvas rozetei, kur tai var viegli piekļūt.
- $\bullet$ Ventilāciju nedrīkst ierobežot, aizklājot ventilâcijas atveres ar priekðmetiem kâ avîzes, galdauti, aizkari, u.c.

⌒  $\mathcal{O}$   $\mathcal{O}$ 

### **Apkope**

- $\bullet$ Kad disks klūst netīrs, tīriet to ar tîrâmo drçbi. Slaukiet diskuno centra uz ârmalu taisnâlînijâ.
- . Nepaklaujiet sistēmu, baterijas vai diskus mitrumam, lietum, smiltîm vai pârmçrîgam karstumam (ko rada sildîðanas aprîkojums un tieša saules gaisma). Vienmēr turiet diska nodalījumu aizvērtu, lai izvairītos no putekļu veidošanās uz lēcas.
- $\bullet$ Nelietojiet tīrīšanas līdzeklus kā benzīnu, ðíîdinâtâju, plaði pieejamus tîrîtâjus vai antistatisko aerosolu, kas paredzēts krāsu diskiem.
- Lēca var aizsvīst, ja atskaņotājs tiek pēkšņi pârvietots no aukstâm uz siltâm telpâm, kâ rezultātā nav iespējams atskaņot disku. Atstājiet atskaņotāju siltā telpā, līdz mitrums izgaro.

#### **Atbrîvoðanâs no Jûsu vecâ aprîkojuma**

Jūsu ierīce ir veidota un ražota ar augstas kvalitâtes materiâliem no komponentçm, ko var pârstrâdât un lietot atkârtoti.

Ja šis pārsvītrotais riteņotās miskastes attēls ir pievienots ierīcei, tas nozīmē, ka ierîce atbilst Eiropas Direktîvai 2002/96/EC.

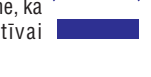

Lûdzam apzinât atseviðíâs savâkðanas punktus elektriskajâm un elektroniskajâm precçm.

Lūdzam rīkoties saskaņā ar Jūsu vietējiem noteikumiem un neizmest Jûsu vecâs ierîces kopâ ar normâliem sadzîves atkritumiem. Pareizaatbrīvošanās no Jūsu vecajām ierīcēm palīdzēs izvairîties no iespçjamâm negatîvâm sekâm dabai un cilvēku veselībai.

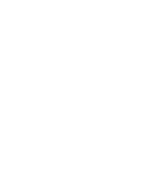

# **SAVIENOJUMI**

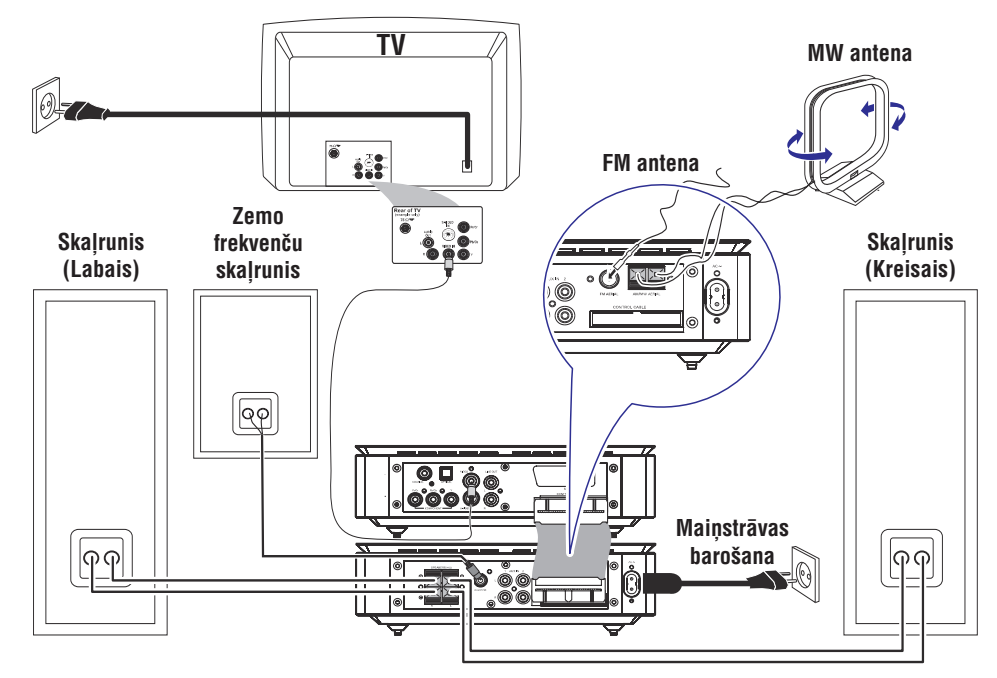

### **SVARÎGI!**

- $\sim$ **Tipa etiíetes plâksnîte atrodas sistçmas aizmugurç.**
- **Pirms maiòstrâvas baroðanas vada pieslçgðanas, pârliecinieties, ka ir veikti visi pârçjie savienojumi.**
- $\sim$ **Nekad neveiciet un nemainiet nekâdus savienojumus, kad sistçma ir ieslçgta.**

### **1.solis: Skaïruòu novietoðana**

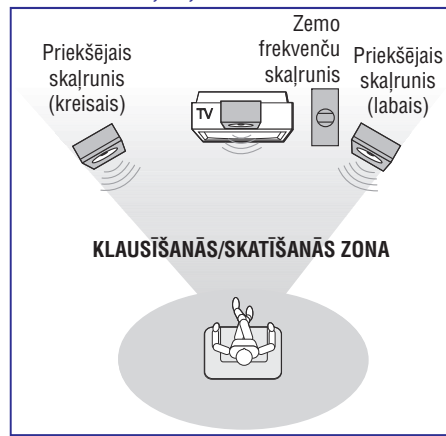

- **1.** Novietojiet priekšējos kreiso un labo skaļruņus vienâdâ attâlumâ no TV un aptuveni 45 grâdu lenkī pret klausīšanās pozīcijas.
- **2.** Novietojiet zemo frekvenču skaļruni uz grīdas pie TV.

#### *Piezîmes:*

- $\sim$ *Lai izvairîtos no magnçtiskiem traucçjumiem, nenovietojiet priekðçjos skaïruòus pârâk tuvu Jûsu TV.*
- $-$ *Atstâjiet pietiekamu vietu ventilâcijai ap DVD sistçmu.*

# **SISTÇMAS IZVÇLNES OPCIJAS**

# **Paroles uzstâdîðanas lapa**

Paroles uzstādīšanas lapā iekļautās opcijas ir: 'Password mode' (Paroles režīms) un 'Password (parole).

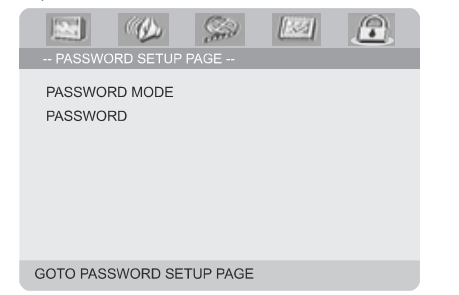

## **Password Mode (Paroles reþîms)**

Šī funkcija tiek izmantota, lai ieslēgtu/izslēgtu paroli, izvēloties 'ON'(Ieslēgta)/'OFF'(Izslēgta).

# **Password (Parole)**

Ievadiet Jûsu èetrciparu paroli, kad tas tiek prasîts uz ekrâna. Standarta parole ir 1234.

- **1.** Spiediet ▲▼, lai iezīmētu 'Password' (Parole).
- **2.** Atveriet apakšizvēlni, spiežot▶.
- **3.** Spiediet **OK**, lai atvērtu jaunās paroles ievadîðanas lapu.

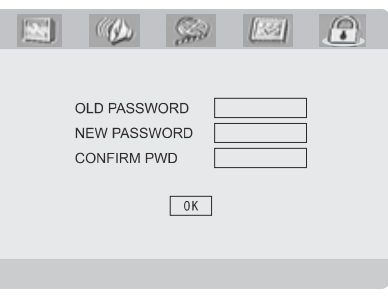

- **4.** levadiet esošo 4-ciparu kodu.
- Ievadiet jauno 4-ciparu kodu. **5.**
- **6.** Vēlreiz ievadiet jauno 4-ciparu kodu, lai apstiprinâtu.
	- → Jaunais 4-ciparu kods sāks strādāt.
- **7.** Spiediet **OK**, lai izietu.

#### *Piezîmes:*

- *Ja parole tiek mainîta, tiek mainîts arî vecâku un diska atslçgas kods.*
- $\overline{\phantom{0}}$ *Standarta parole (1234) vienmçr strâdâ, pat ja parole ir mainîta.*

# **SISTÇMAS IZVÇLNES OPCIJAS**

# **Priekðrocîbu lapa**

Priekšrocību lapā iekļautās opcijas ir: 'Audio', 'Subtitle' (Subtitri), 'Disc Menu' (Diska izvēlne), 'Parental' (Vecâku) un 'Default' (Rûpnîcas iestatījumi).

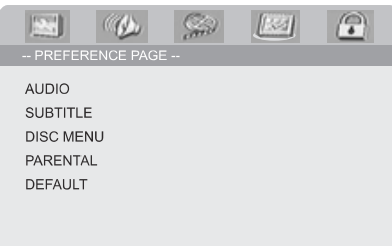

**GOTO PREFERENCE PAGE** 

*Piezîme:*

 $\overline{\phantom{a}}$ *Priekðrocîbu funkcijâm var piekïût tikai tad, kad nav ievietots disks vai kad pilnîgi nekas netiek atskaòots.*

### **Vecâku**

Dažiem DVD var būt noteikts vecāku līmenis visam diskam vai noteiktâm ainâm diskâ. Ðî funkcija ïauj Jums noteikt atskanošanas ierobežojuma līmeni.

Novērtēšanas līmeņi ir no 1 līdz 8 un ir atkarīgi no valsts. Jūs varat aizliegt atskanot noteiktus diskus, kas nav piemēroti Jūsu bērniem, vai atskanot noteiktus diskus, izmantojot alternatîvâs ainas.

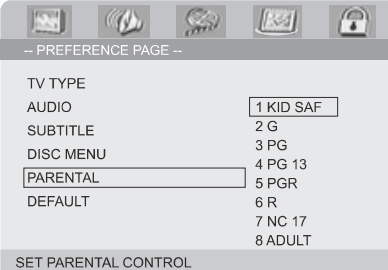

- VCD, SVCD un CD nav līmena indikācijas, tādēļ uz ðâdiem diskiem vecâku kontroles funkcija nestrâdâ. Tas pats attiecas uz vairumu nelegâlajiem DVD diskiem. .
- **1.** Spiediet ▲ ▼ uz tālvadības pults, lai iezīmētu 'Parental' (vecâku).
- **2.** Atveriet apakšizvēlni, nospiežot▶.

**3.** Spiediet taustiņus ▲ ▼, lai iezīmētu ievietotā diska novērtējumu.

→ DVD, kas novērtēti virs Jūsu izvēlētā līmeņa, netiks atskaņoti, ja Jūs neievadīsiet Jūsu četrciparu paroli vai neizvēlēsieties augstāka līmena novērtējumu.

#### *Piezîme:*

 $\overline{\phantom{a}}$ *Daþi DVD nav kodçti ar novçrtçjumu, lai arî filmas novçrtçjums var bût drukâts uz diska vâciòa. Novçrtçjuma lîmeòa funkcija nestrâdâ uz ðâdiem diskiem.*

### **Novçrtçjuma izskaidrojumi**

#### 1 Bçrnu droðs

 $\sim$ Bērnu saturs; īpaši ieteicams bērniem un visu vecumu skatîtâjiem.

### 2 G

- $\sim$ Vispārēja Auditorija: ieteikts kā pienemams visu vecumu skatîtâjiem.
- 3 PGVecâku klâtbûtne ieteicama

### 4 PG13

– Materiāls nav piemērots bērniem līdz 13 gadu vecumam.

### 5-6 PG-R, R

– Vecākiem iesakām ierobežot; iesakāms vecākiem aizliegt bērniem zem 17 gadu vecuma skatīties vai atlaut tiem skatīties tikai vecāku vai pieauguša cilvēka klātbūtnē.

#### 7 NC-17

 $\mathcal{L}$ Nav paredzēts bērniem līdz 17 gadu vecumam; nav iesakāms skatīties bērniem līdz 17 gadu vecumam.

#### 8 Adult (Pieauguðajiem)

Materiāls nobriedušiem cilvēkiem; skatīties vajadzētu tikai pieaugušajiem, dēļ atainota seksuâla materiâla, vardarbîbas vai valodas.

### **Default (rûpnîcas iestatîjumi)**

Izvçloties funkciju 'Default', visas opcijas un Jûsu personîgie iestatîjumi tiks pârstatîti uz rûpnîcas standarta iestatîjumiem un visi Jûsu personîgie iestatījumi tiks izdzēsti.

### **Uzmanîbu!**

**Aktivizçjot ðo funkciju, visi iestatîjumi tiek pârstatîti uz rûpnîcas standarta iestatîjumiem.**

# **SAVIENOJUMI**

# **2.solis: Skaïruòu pieslçgðana**

**1.** Pieslēdziet skaļruņu vadus pie kontaktiem SPEAKERS (Skalruni), labo skalruni pie 'R' un kreiso skalruni pie 'L', krāsaino (iezīmēto) vadu pie '+' un melno (neiezîmçto) vadu pie '-'. Pilnîbâ ievietojiet atkailinâto vada galu kontaktâ kâ parâdîts.

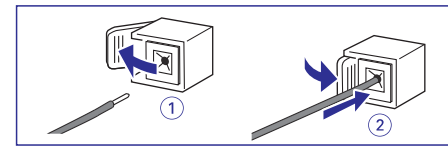

**2.** Pieslēdziet pasīvo zemo frekvenču skaļruni pie kontakta WOOFER OUT, izmantojot komplektâ ieklauto zemo frekvenču skalruna vadu, ievērojot kontaktu tipus.

#### *Piezîmes:*

- $\overline{\phantom{a}}$ *Pârliecinieties, ka skaïruòu vadi ir pareizi pieslçgti. Nepareizi savienojumi var bojât sistçmu dçï îssavienojuma.*
- *Optimâlai skaòas kvalitâtei, izmantojiet*  $k$ omplektā *ieklautos* skalrunus.
- *Nepieslçdziet vairâk kâ vienu skaïruni pie jebkura skaïruòu kontaktu pâra +/-.*
- *Nepieslçdziet skaïruòus ar zemâku pretestîbu kâ komplektâ iekïautajiem. Lûdzam skatît ðîs lietoðanas pamâcîbas sadaïu SPECIFIKÂCIJAS.*

# **3.solis: Vadîbas vada pieslçgðana**

Pieslçdziet kontaktu ar atzîmi 'CONTROL CABLE' (Vadības vads) DVD atskanotāja aizmugurē tādam paðam kontaktam jaudas pastiprinâtâja aizmugurç, izmantojot komplektā iekļauto vadības vadu.

# **4.solis: TV pieslçgðana**

### **SVARÎGI!**

- $\mathbf{r}$ **Jums jâveic tikai viens video savienojums no sekojoðajâm iespçjâm, atkarîbâ no Jûsu TV sistçmas iespçjâm.**
- **DVD sistçmu tieði pieslçdziet TV.**
- **SCART savienojums ïaus Jums izmantot DVD atskaòotâja Audio un Video funkcijas.**

### **Izmantojot SCART kontaktu**

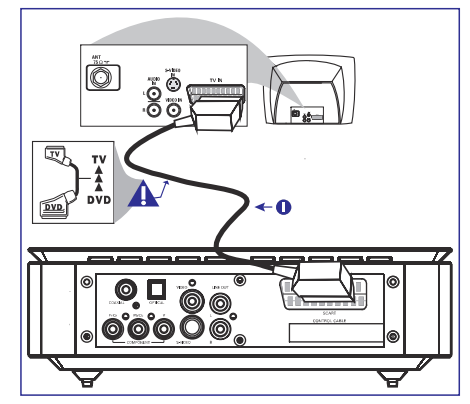

DVD atskaņotāja SCART kontaktu (**SCART**) ar Izmantojiet SCART vadu (melns), lai savienotu attiecîgo Scart ieejas kontaktu TV.  $\bullet$ 

### *Piezîme:*

*Pârliecinieties, ka ar 'TV' apzîmçtais SCART vada kontakts ir pieslçgts TV, bet ar 'DVD' apzîmçtais – DVD atskaòotâjam.*

# **SAVIENOJUMI**

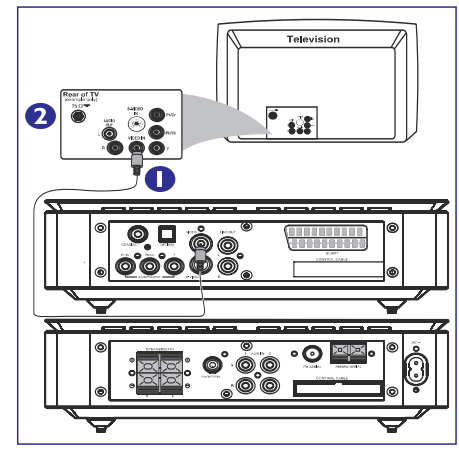

- **1.** Izmantojiet kompozītu video vadu (dzeltens), lai **VIDEO OUT**savienotu DVD sistçmas kontaktu arTV ieejas kontaktu (vai apzîmçts kâ A/V In, CVBS, Composite vai Baseband).
- **2.** Lai dzirdētu šī TV kanālus caur šo DVD sistēmu, atskaņotāja **AUX IN** kontaktus ar attiecīgajiem TV izmantojiet audio vadus (balts/sarkans – nav ieklauti komplektā), lai savienotu DVD

**Izmantojot kompozîtu video kontaktus Izmantojot komponentu video kontaktus (Y Pb Pr)**

### **SVARÎGI!**

 $\sim$  **Progresîvâs skençðanas video kvalitâte ir iespçjama tikai izmantojot Y Pb Pr, un ir nepiecieðams progresîvâs skençðanas TV.**

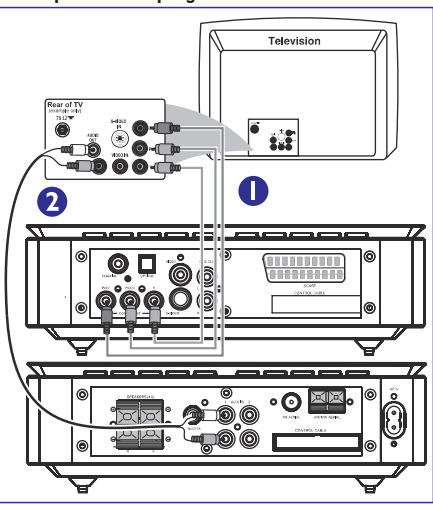

- **1.** audio izejas kontaktiem. Izmantojiet komponentu video vadus (sarkans/zils/zalš – nav ieklauti komplektā), lai savienotu DVD sistēmas Y Pb Pr kontaktus ar attiecîgajiem TV Komponentu video ieejas kontaktiem (vai apzîmçti kâ Y Pb/Cb Pr/Cr vai YUV).
	- **2.** Lai dzirdētu šī TV kanālus caur šo DVD sistēmu, atskaņotāja **AUX IN** kontaktus ar attiecīgajiem TV izmantojiet audio vadus (balts/sarkans – nav ieklauti komplektā), lai savienotu DVD audio izejas kontaktiem.
	- **3.** Ja Jūs izmantojat Progresīvās skenēšanas TV (TV jâbût norâdîtai Progresîvâs skençðanas vai ProScan iespējai), lai ieslēgtu TV Progresīvo skenēšanu, skatīt TV lietošanas pamācību. DVD sistēmas Progresīvās skenēšanas funkcijai, skatīt 'Sagatavošanās – Progresīvās skenēšanas funkcijas iestatîðana'.

#### *Piezîme:*

 $-$  *Ja Jûsu TV neatbalsta Progresîvo skençðanu, Jûs neredzçsiet attçlu. Spiediet taustiòu SYSTEM uz tâlvadîbas pults, lai izslçgtu sistçmas izvçlni un tad taustiòu DISC, lai izslçgtu progresîvo skençðanu.*

# **SISTÇMAS IZVÇLNES OPCIJAS**

### **Nakts reþîms**

Šajā režīmā augsta skaluma toņi tiek paklusināti, bet zema skaluma toni paskalināti līdz sadzirdamam lîmenim. Tas ir noderîgi, skatoties Jûsu iecienîtâkâs filmas, lai neiztraucētu citus naktī.

- $\rightarrow$  On (ieslēgts): Izvēlieties šo, lai regulētu skalumu. Augsta skaluma skana tiks paklusināta un zema skaluma skana tiks pastiprināta līdz dzirdamam lîmenim. Ðî funkcija ir pieejama tikai filmām ar Dolby Digital režīmu.
- → Off (Izslēgts): Izvēlieties šo, ja Jūs vēlaties pilnībā izbaudīt telpisko skanu ar pilnu dinamisko diapazonu.

# **Video uzstâdîjumu lapa**

Video uzstādījumu lapā iekļautās opcijas ir: 'Video Output' (Video izeja), 'TV Mode' (TV režīms) un 'Color Setting' (Krâsu iestatîjumi).

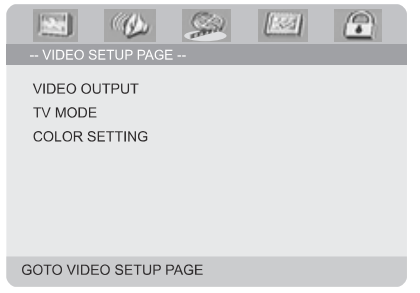

### **Video izeja**

Nosaka video izeju saskanā ar Jūsu video savienojumu. Ðis iestatîjums nav nepiecieðams, ja **J**ūs izmantojat **VIDEO OUTPUT** kontaktu (dzeltens), lai pieslēgtu DVD mikro sistēmu pie Jūsu TV.

- **→ Pr/Cr Pb/Cb Y:** izvēlieties šo, ja esat pieslēguši DVD mikro sistēmu pie Jūsu TV, izmantojot Komponentu video kontaktus.
- **→ S-Video:** Izvēlieties šo, ja esat pieslēguši DVD mikro sistēmu pie Jūsu TV, izmantojot S-Video kontaktu.
- **→ RGB:** izvēlieties šo Scart savienojumam.

#### *Piezîme:*

 $\,$  *Kad atskaòotâjs ir iestatîts Y Pb Pr (YUV) reþîmâ, daþi TV var nepareizi sinhronizçties ar atskaòotâju, izmantojot Scart kontaktu.*

### **TV reþîms**

Izvçlas savîtâs skençðanas vai P-SCAN video izejas **r**ežīmu, ja ir izvēlēts **Pr/Cr Pb/Cb Y**.

(Progresîvâ skençðana) un - **P-SCAN Interlace** (Savītā skenēšana).

Progresīvās skenēšanas režīmā Jūs varat izbaudīt augstas kvalitātes attēlu ar mazāk nirbonas. Tā strādā tikai, ja esat pieslēguši DVD atskanotāja Y Pb Pr kontaktus Jûsu TV, kas atbalsta progresîvâs skençðanas ieeju. Citâdâk, TV ekrânâ parâdîsies kroplots attēls. Skatīt 'Sagatavošanās: Progresīvās skenešanas iestatīšana'.

### **Krâsu iestatîjumi**

Ðî izvçlne palîdz Jums iestatît video kvalitâti.

- **1.** Spiediet ▲▼, lai iezīmētu 'Color Setting'(Krāsu iestatījumi).
- **2.** Spiediet ▶ vai **OK**, lai piekļūtu Krāsu iestatījumu uzstâdîðanai. Krâsu iestatîjumu uzstâdîjumos ieklautās opcijas ir: 'Sharpness' (Asums), 'Brightness' (Spilgtums), 'Contrast' (Kontrasts), 'Gamma', 'Hue' (Krâsa), 'Saturation' (Piesâtinâjums), un 'Luma delay' (Apgaismojuma aizkavējums).

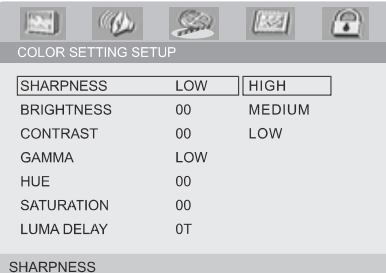

### **Sharpness (Asums)**

Regulç asuma lîmeni.

 $\rightarrow$  **High** (Augsts), **Medium** (Vidējs) vai **Low** (Zems).

#### **Brightness (Spilgtums)**

Regulç spilgtuma lîmeni. Diapazons: -20-+20.

#### Regulç kontrasta lîmeni. Diapazons -16-+16. **Contrast (Kontrasts)**

#### **Gamma**

Regulç gamma lîmeni.

 $\rightarrow$  High (Augsts), Medium (Vidējs) Low (Zems) vai **None** (Nav).

### **Hue (Krâsa)**

Regulç krâsas lîmeni. Diapazons -9-+9.

#### Regulç piesâtinâjuma lîmeni. Diapazons -9-+9. **Saturation (Piesâtinâjums)**

# **Luma delay (Apgaismojuma aizkavçjums)**

Regulç luminiscences kavçjumu.  $\rightarrow$  0T un 1T.

# **SISTÇMAS IZVÇLNES OPCIJAS**

### **Digitâlâ Audio uzstâdîðana**

Digitâlâ audio uzstâdîðanâ iekïautâs opcijas ir 'SPDIF OFF(Izslçgts)', 'SPDIF/RAW' un 'SPDIF/PCM'.

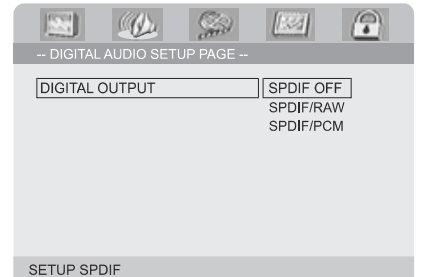

- Izslçdz SPDIF izeju. **SPDIF OFF:** $\rightarrow$
- $\rightarrow$  **SPDIF/RAW:** Ja Jūs esat pieslēguši Jūsu DIGITAL OUT (Koaksiâlo vai optisko) izeju pie daudzkanâlu dekodera/resîvera.
- → **SPDIF/PCM:** Tikai, ja Jūsu resīveris nav saderīgs ar daudz-kanâlu digitâlâ audio atkodçðanu.

### **Dolby Digital uzstâdîðana**

Dolby Digital uzstādīšanā iekļautā opcija ir: 'Dual Mono'

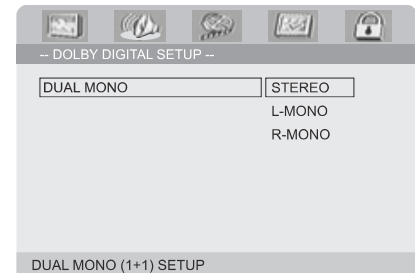

### **Dual Mono (Dubultais mono)**

Izvēlieties iestatījumu, kas atbilst Jūsu pieslēgto skalrunu skaitam.

- → **Stereo:** Kreisā mono skaņa sūtīs izejas signālus Kreisajam skalrunim un Labā mono skana sūtīs izejas signālus Labajam skalrunim.
- → L-**Mono:** Kreisā mono skaņa sūtīs izejas signālus gan Kreisajam gan Labajam skalruniem.
- → **R-Mono:** Labā mono skaņa sūtīs izejas signālus gan Kreisajam gan Labajam skalruniem.

### **3D apstrâde**

3D apstrâdç iekïautâ opcija ir 'Reverb mode' (Atbalss režīms).

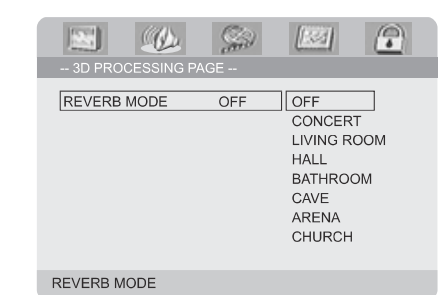

### **Reverb mode (Atbalss reþîms)**

Atbalss režīms sniedz virtuālas telpiskās skanas iespaidu, lietojot tikai divus skaļruņus.

 $\rightarrow$  **Off** (Izslēgts), **Concert** (Koncerts), **Living Room** (Dzîvojamâ istaba), (Halle), **Hall Bathroom(**Vannas istaba), **Cave** (Ala), **Arena** (Arēna) un **Church** (Baznīca).

### **HDCD**

HDCD (Augstas kvalitâtes saderîgs Digitâlais) iekļautā opcija ir: 'Filter' (Filtrs).

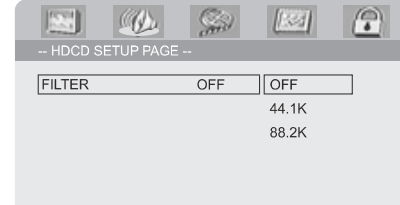

# **FILTER**

### **Filter (Filtrs)**

Iestata audio izejas nogrieðanas frekvences punktu, atskanojot HDCD disku.

→ Off (Izslēgts), 44.1K un 88.2K.

# **SAVIENOJUMI**

### **SVARÎGI! SVARÎGI!**

 **Ja DVD atskaòoðanai tiek izmantots S-Video kontakts, attiecîgi jâmaina sistçmas VIDEO OUT (Video izejas) iestatîjumi.**

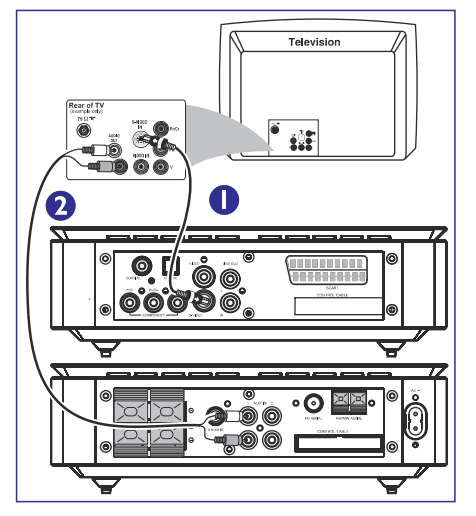

- **1.** Izmantojiet S-Video vadu (nav iekļauts komplektā), lai savienotu DVD sistēmas S-VIDEO OUT kontaktu ar TV S-Video ieejas kontaktu (vai apzîmçts kâ Y/C vai S-VHS).
- **2.** Lai dzirdētu šī TV kanālus caur šo DVD sistēmu, atskaņotāja **AUX IN** kontaktus ar attiecīgajiem TV izmantojiet audio vadus (balts/sarkans – nav ieklauti komplektā), lai savienotu DVD audio izejas kontaktiem.

### **Izmantojot S-Video ieejas kontaktu Izmantojot papildus RF modulatoru**

 **Ja Jûsu TV ir tikai antenas ieeja (vai atzîmçta kâ 75 ohm vai RF In), Jums vajadzçs RF modulatoru, lai skatîtos DVD atskaòojumu TV ekrânâ. Par RF modulatora pieejamîbu un darbîbâm, sazinieties ar Jûsu elektronikas pârdevçju vai Philips.**

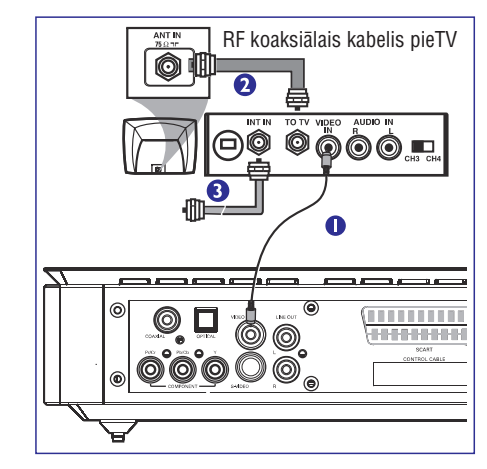

- **1.** Izmantojiet kompozîtu vadu (dzeltens), lai savienotu DVD sistēmas VIDEO OUT kontaktu ar RF modulatora video ieejas kontaktu.
- **2.** Izmantojiet RF koaksiālo vadu (nav iekļauts komplektâ), lai savienotu RF modulatora ANTENNA OUT vai TO TV kontaktu un Jûsu TVantenas ieeju.
- **3.** Pieslēdziet Antenu vai Kabeļtelevīzijas servisa signâlu pie RF modulatora ANTENNA IN vai RF IN kontakta. (tas var būt iepriekš pieslēgts pie Jūsu TV. Atvienojiet to no TV.)

# **SAVIENOJUMI**

# **5.solis: FM/MW antenu pieslçgðana 6.solis: Strâvas vada pieslçgðana**

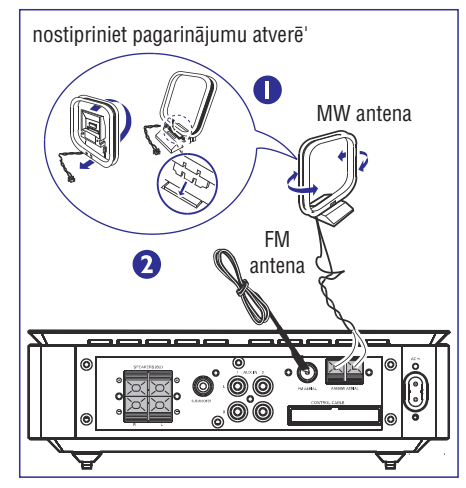

- **1.** Pieslēdziet komplektā iekļauto MW cilpas antenu pie MW kontakta. Novietojiet MW cilpas antenu uz plaukta vai piestipriniet to statîvam vai sienai.
- **2.** Pieslēdziet komplektā iekļauto FM antenu FM (75  $\Omega$  kontaktam). Iztaisnojiet FM antenu un nostipriniet tâs galu pie sienas.

Labākai FM stereo uztveršanai, pieslēdziet āra FM antenu (nav ieklauta komplektā).

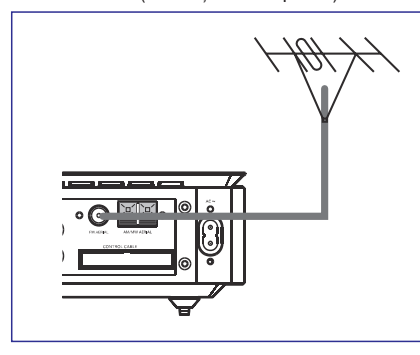

*Piezîme:*

- $\overline{\phantom{0}}$ *Regulçjiet antenu novietojumu, lai iegûtu optimâlu uztverðanu.*
- *Novietojiet antenu cik tâlu vien iespçjams no TV, VCR vai cita starojuma avota, lai izvairîtos no nevçlamiem traucçjumiem.*

**Kad viss ir pareizi pieslçgts, iespraudiet maiòstrâvas baroðanas vadu strâvas kontaktâ.**

Nekad neveiciet un nemainiet nekâdus savienojumus, kad sistēma ir ieslēgta.

# **Papildus: Papildus aprîkojuma pieslçgðana**

### **SVARÎGI!**

- $\sim$ **Daþi diski ir aizsargâti pret kopçðanu. Jûs nevarat ðos diskus ierakstît uz VCR vai digitâlo ierakstîðanas ierîci.**
- $\mathbf{r}$ **Veicot savienojumus, pârliecinieties, ka vadu krâsas atbilst kontaktu krâsâm.**
- $\mathbf{r}$ **Pilnam savienojumam un lietoðanas îpatnîbâm vienmçr skatiet pieslçdzamâ aprîkojuma lietoðanas pamâcîbu.**

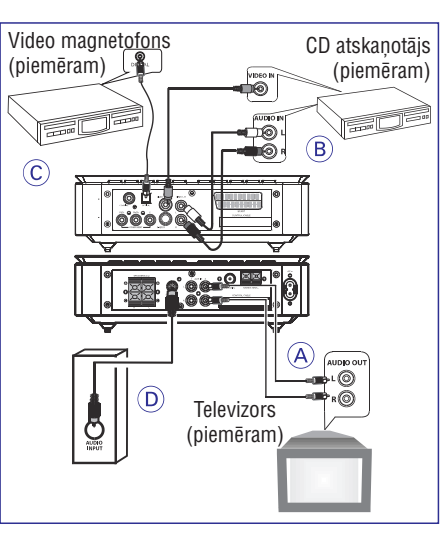

# **SISTÇMAS IZVÇLNES OPCIJAS**

### **Ekrâna saudzçtâjs**

Šī funkcija tiek izmantota, lai ieslēgtu vai izslēgtu ekrāna saudzētāju.

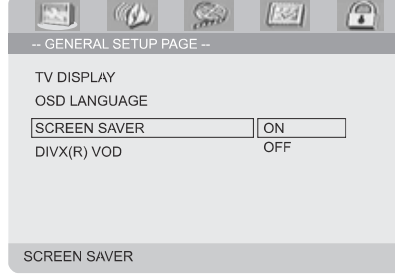

- $\rightarrow$  **On (leslēgts):** STOP, Pauzes vai bez diska režīmā, ja aptuveni 3 minūtes netiek veiktas nekādas darbības, ieslēgsies ekrāna saudzētājs.
- → Off (Izslēgts): Ekrāna saudzētājs ir izslēgts.

# **DIVX(R) VOD reìistrâcijas kods**

Philips nodroðina Jûs ar DivX(R)VOD (Video uz pieprasījuma) reģistrācijas kodu, kas ļauj Jums nomât un iegâdâties video, lietojot DivX(R)VOD pakalpojumu. Papildus informâcijai, apmeklçjiet www.divx.com/vod.

- , spiediet **1. 'Vispârçjâs Uzstâdîðanas lapâ'** taustiņus ▲ ▼, lai iezīmētu DIVX(R)VOD, tad spiediet  $\blacktriangleright$  vai **OK**, lai atvērtu tā apakšizvēlni un spiediet **OK** vēlreiz, lai apstiprinātu.
	- $\rightarrow$  Parādīsies reģistrācijas kods.

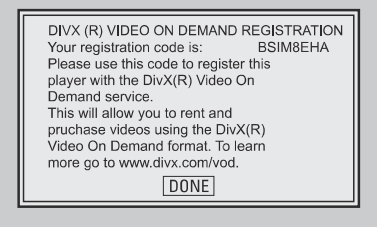

### **2.** Spiediet **OK**, lai izietu.

**3.** Lietojiet reģistrācijas kodu, lai iegādātos vai iznomâtu video no DivX(R)VOD pakalpojuma sniedzēja www.divx.com/vod. Sekojiet norâdîjumiem un lejupielâdçjiet video no Jûsu datora uz CD-R/RW, lai atskanotu uz šīs DVD sistēmas.

#### *Piezîmes:*

- $\sim$ *Visi lejupielâdçtie video no DivX(R)VOD var tikt atskaòoti tikai uz ðîs sistçmas.*
- *DivX filmas atskaòoðanas laikâ nav pieejama laika meklçðanas funkcija.*

# **Audio uzstâdîðanas lapa**

Audio uzstādīšanas lapā iekļautās opcijas ir: 'Digitālā Audio Uzstâdîðana', 'Dolby Digital uzstâdîðana', '3D Apstrāde', 'HDCD' un 'Nakts režīms'.

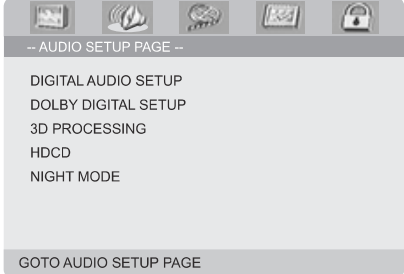

# **SISTÇMAS IZVÇLNES OPCIJAS**

## **Pamatdarbîbas**

- **1.** Spiediet taustiņu **SYSTEM**, lai atvērtu Iestatīšanas Izvēlni.
- 2. Spiediet <br />  $\blacktriangleright$ , lai izvēlētos lapu.
- **3.** Spiediet ▲▼, lai iezīmētu opciju.
- **4.** Atveriet tās apakšizvēlni, spiežot ▶ vai OK.
- **5.** pārvietojiet kursoru, spiežot  $\blacktriangle \blacktriangledown$ , lai iezīmētu punktu.
	- $\rightarrow$  ja järegulē vērtības, spiediet  $\blacktriangleleft \blacktriangleright$ , lai regulētu.
- **6.** Spiediet **OK**, lai apstiprinātu.

### **Lai atgrieztos vienu lîmeni atpakaï izvçlnç**

**•** Spiediet **V**ai **OK** (ja regulēta vērtība).

### **Lai izslçgtu izvçlni**

- **•** Atkārtoti spiediet taustiņu **SYSTEM**.
	- $\rightarrow$   $\;$  lestatījumi tiks saglabāti atskaņotāja atmiņā pat ja tas tiek izslēgts.

### *Piezîme:*

 $\overline{\phantom{a}}$  *Daþas funkcijas no Sistçmas izvçlnes opcijâm ir aprakstîtas sadaïâ 'Sagatavoðanâs'.*

# **Vispârçjâs uzstâdîðanas lapa**

Vispārējās uzstādīšanas lapā iekļautās opcijas ir: 'TV Displejs', 'OSD Valoda', 'Ekrâna saudzçtâjs' un 'DIVX(R) VOD'.

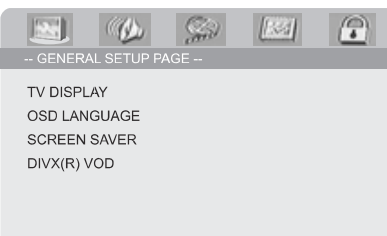

GOTO GENERAL SETUP PAGE

# **TV Displejs**

Iestatiet DVD atskanotāja ekrāna proporciju saskanā ar Jūsu pieslēgto TV.

**4:3 PANSCAN**Ja Jums ir standarta TV un Jûs vēlaties, lai tiktu nogriezti abi attēla sāni vai tas tiek pārveidots, lai pilnībā aiznemtu Jūsu TV ekrânu.

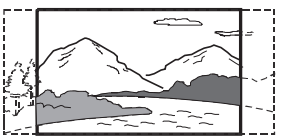

→ 4:3 LETTERBOX: Ja Jums ir standarta TV. Šajā gadījumā tiks parādīts plats attēls ar melnām joslâm TV ekrâna augðâ un apakðâ.

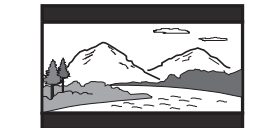

**→ 16:9:** Ja Jums ir platekrāna TV.

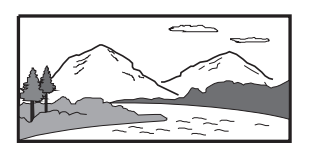

### **OSD Valoda**

Skatît 'Sagatavoðanâs – 3.solis: Valodu priekðrocîbu iestatîðana'.

# **SAVIENOJUMI**

### **Cita aprîkojuma atskaòojuma skatîðanâs un klausîðanâsA**

 $\bullet$  Pieslēdziet sistēmas AUX IN (R/L) kontaktus pie citas audio/vizuâlâs ierîces (kâ TV, VCR, Lâzera disku atskanotājs vai Kasešu atskanotājs) Audio izejas kontaktiem.

Pirms sākat darbināšanu, spiediet taustinu **SOURCE** (Avots) uz priekšējā paneļa, lai izvēlētos AUX vai spiediet taustiņu **AUX** uz tālvadības pults, lai aktivizçtu ieejas avotu.

### **VCR izmantoðana DVD ierakstîðanaiB**

. Pieslēdziet vienu no sistēmas **VIDEO** kontaktiem attiecîgajiem VCR Video ieejas kontaktiem un (Audio izejas) kontaktus VCR **LINE OUT (L/R)** audio ieejas kontaktiem. Ðâdi Jûs varçsiet veikt analogos stereo (divu kanâlu, labâ un kreisâ) ierakstus.

### **Ierakstîðana (digitâlâ) C**

 $\bullet$  Pieslēdziet sistēmas **COAXIAL** vai **OPTICAL** kontaktus pie digitâlâs ierakstîðanas ierîces (kâ DTS-Digitâlâ Kino saderîgas, aprîkotas ar Dolby Digital dekoderi) digitâlâs ieejas. (skatît 'Digitâlâ izeja').

### **Aktîvâ zemo frekvenèu skaïruòa pieslçgðana D**

 $\bullet$ Pieslçdziet DVD mikro sistçmas**SUBWOOFER**kontaktu aktīvā zemo frekvenču skalruna (nav ieklauts komplektā) Audio ieejas kontaktam.

# **FUNKCIJU PÂRSKATS**

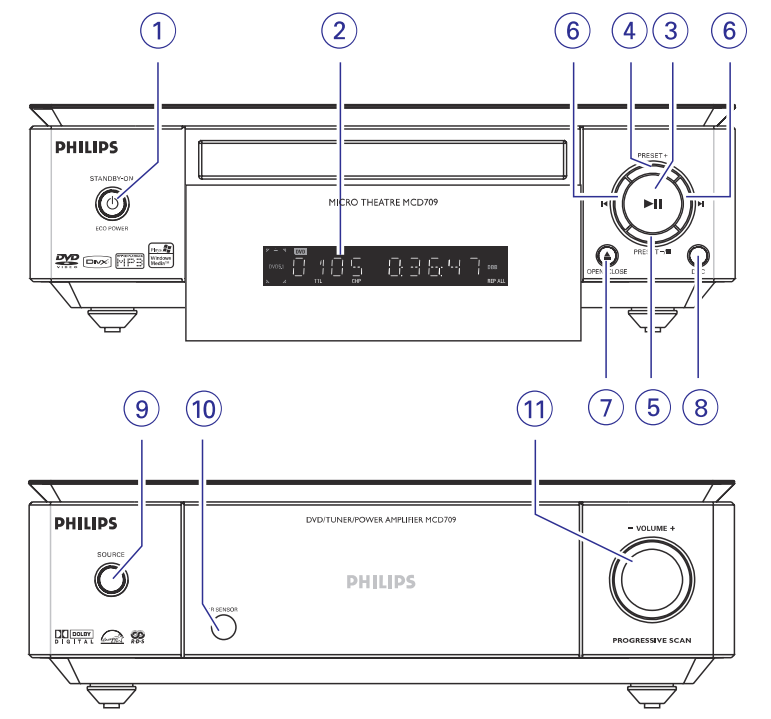

# **DVD atskaòotâjs un jaudas pastiprinâtâjs**

### **1. ECO POWER/STANDBY ON**

- $\sim$ Lai pārslēgtu sistēmu ekonomiskajā/normālajā gaidīšanas režīmā.
- **2. Displejs**
- $\overline{a}$ parāda DVD atskaņotāja pašreizējo stāvokli.

#### **3.** $H$

lai sāktu vai pārtrauktu atskaņošanu.  $\overline{a}$ 

#### **4. PRESET <sup>+</sup>**

 $\overline{a}$ Radio režīmā, izvēlas nākamo saglabāto radio staciju.

### **5. PRESET – /**

- aptur diska atskaņošanu vai dzēš programmu  $\overline{a}$  $\overline{a}$ radio režīmā, izvēlas iepriekšējo saglabāto radio
- $\overline{a}$ staciju. Demonstrācijas režīmā (tikai uz sistēmas),
- ieslēdz/izslēdz demonstrāciju.

### **6. /**

 $\bar{\phantom{a}}$ pārlec uz iepriekšējo/nākamo nodalu/ virsrakstu/ celinu.

### **Radio:**

- regulē radio staciju uz priekšu/atpakal.
- nospiediet un turiet, tad atlaidiet taustinu, lai sâktu automâtisku radio staciju meklçðanu atpakal/uz priekšu.

### **7. OPEN·CLOSE (ATVÇRT/AIZVÇRT)**

 atver vai aizver diska nodalîjumu.  $\overline{a}$ 

### **8. DSC**

 $\bar{a}$ izvēlas dažāda tipa iepriekš noteiktus skaņas ekvalaizera uzstâdîjumus (FLAT, POPS, JAZZ, CLASSIC vai ROCK).

### **9. SOURCE (avots)**

izvēlas attiecīgu skanas avotu: DVD / AUX1 (papildierîce1) / AUX2 (papildierîce2) / FM / MW.

#### $\overline{\phantom{a}}$ ieslēdz sistēmu

- **10. iR sensors**
- $\sim$ mērkējiet tālvadības pulti uz šo sensoru.

#### **11. VOLUME** (SKALUMS)  $\sim$

- palielina vai samazina skaļumu.
- $\sim$  $\sim$ regulē stundas un minūtes pulkstena/taimera iestatīšanas režīmā.
- ieslçdz vai izslçdz ierîces taimeri. **Diskam:**

# **DISKA DARBÎBAS**

# **Atskaòoðana ar vairâkiem leòíiem (JPEG)**

- Atskaņošanas laikā, spiediet  $\blacktriangle \blacktriangleright \blacktriangle \blacktriangleright$ , lai grozītu attēlu TV ekrānā.
	- : apgriezt attçlu vertikâli.
	- $\blacktriangledown$ : apgriezt attēlu horizontāli.
	- : pagriezt attēlu pretēji pulksteņa rādītāju virzienam.
	- $\blacktriangleright$ : pagriezt attēlu pulksteņa rādītāju virzienā.

# **DivX diska atskaòoðana**

Šis DVD atskanotājs atbalsta DivX filmu atskanošanu, kas lejupielâdçtas no Jûsu datora uz CD-R/RW (papildus informâcijai skatît 'Sistçmas Izvçlnes Iespējas – DIVX(R) VOD reģistrācijas kods')

- **1.** levietojiet DivX disku.
	- $\rightarrow$  Atskaņošana sāksies automātiski. Ja tā nenotiek, spiediet $\blacktriangleright$ ll.
- Ja DivX filma satur ârçjus subtitrus, TV ekrânâ **2.** parādīsies subtitru izvēlne, lai Jūs izvēlētos.
- $\bullet$ Šajā gadījumā, taustiņa **SUBTITLE** (Subtitri) uz tālvadības pults nospiešana ieslēgs vai izslēgs subtitrus.
- $\bullet$ Ja uz diska ir pieejami vairâku valodu subtitri, taustiņa **SUBTITLE** (Subtitri) nospiešana atskanošanas laikā mainīs subtitru valodu.

### *Piezîme:*

- $\sim$  . *Subtitru faili ar sekojoðiem paplaðinâjumiem (.srt, .sml, .sub, .ssa, .ass) ir atbalstîti, bet neparâdâs failu navigâcijas izvçlnç.*
- *Subtitru faila nosaukumam jâbût tâdam paðam kâ filmas faila nosaukumam.*

# **DISKA DARBÎBAS**

# **JPEG attçlu CD atskaòoðana**

### **Vispârçja darbîba**

- **1.** Ievietojiet JPEG attēlu disku.
	- → TV ekrānā parādīsies datu diska izvēlne.
- **2.** Spiediet taustiņus ▲ ▼, lai izvēlētos vajadzīgo direktoriju un spiediet **OK**, lai atvērtu direktoriju.
- **3.** Spiediet taustiņus ▲ ▼ vai izmantojiet **Ciparu tastatûru (0-9)** , lai attçla failu.
- **4.** Spiediet **OK**, lai apstiprinātu.  $\rightarrow$  Atskaņošana sāksies no izvēlētā attēla līdz direktorijas beigâm.

### **Atskaòojuma izvçle**

Atskanošanas laikā Jūs varat:

- **CH +/-** Spiest / ( / uz tâlvadîbas pults), lai izvēlētos citu failu pašreizējā direktorijā. .
- Spiest  $\blacktriangle \blacktriangleright \blacktriangle \blacktriangleright$  uz tālvadības pults, lai pagrieztu/apgrieztu attēlu failus. .
- Atkārtoti spiest >II, lai iepauzētu/turpinātu atskanošanu.
- **Spiest taustiņu <b>DISC MENU** (Diska izvēlne) uz tālvadības pults, lai pārslēgtos starp direktoriju un failu sarakstu.  $\bullet$

# **Îpaðas JPEG funkcijas**

### **Apskates funkcija (JPEG)**

Ðî funkcija parâda paðreizçjâs direktorijas vai visa diska saturu.

- **1.** Atskaņošanas laikā spiediet **PRESET-/** (**1** uz tâlvadîbas pults).
	- → TV ekrānā parādās 12 attēlu ikonas.

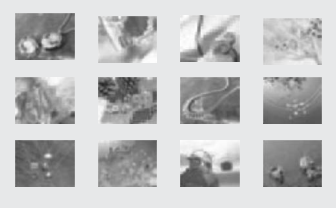

Slide Show Menu **4 Prev Next I** 

2. Spiediet  $\blacktriangle \blacktriangleright \blacktriangle \blacktriangledown$ , lai iezīmētu vienu no attēliem/'Slide Show' (Slīdrāde) un spiediet **OK**, lai sāktu atskanošanu/slīdošo attēlu apskati.

### **Lai piekïûtu tâlvadîbas pults taustiòu funkciju izvçlnei**

un spiediet **OK**. Spiediet �����, lai iezīmētu 'Menu' (Izvēlne)  $\bullet$ 

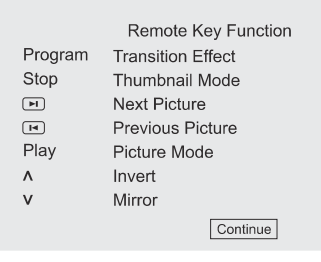

### **Lai parâdîtu citus attçlus iepriekðçjâ/nâkamajâ lapâ**

- Spiediet M / ► (CH +/- M / ► uz tālvadības pults).
- **OK**Spiediet  $\blacktriangle \blacktriangleright \blacktriangle \blacktriangledown$ , lai iezīmētu 'Prev' (Iepriekðçjais) vai 'Next' (Nâkamais) un spiediet  $\bullet$

### **Attçla palielinâðana (JPEG)**

- **ZOOM** (Palielināšana), lai parādītu attēlu dažādos • Atskaņošanas laikā, atkārtoti spiediet taustiņu mērogos.
- Spiediet  $\blacktriangle \blacktriangleright \blacktriangle \blacktriangledown$ , lai apskatītu palielināto attçlu. $\bullet$

# **Slîdoðâ attçla atskaòoðanas reþîmi (JPEG)**

Atskaņošanas laikā, atkārtoti spiediet taustiņu PROG uz tālvadības pults, lai izvēlētos dažādus slīdošā attēla atskanošanas režīmus: Režīms 0: Nav Režīms 1: Noslaukās uz augšu Režīms 2: Noslaukās uz leju Režīms 3: Noslaukās pa kreisi Režīms 4: Noslaukās pa labi Režīms 5: Diagonāli Noslaukās Pa kreisi Uz augšu Režīms 6: Diagonāli Noslaukās Pa labi Uz augšu Režīms 7: Diagonāli Noslaukās Pa kreisi Uz leju Režīms 8: Diagonāli Noslaukās Pa labi Uz leju Režīms 9: Izplesties no centra horizontāli Režīms 10: Izplesties no centra vertikāli Režīms 11: Saspiesties uz centru horizontāli Režīms 12: Saspiesties uz centru vertikāli Režīms 13: Logs horizontāli Režīms 14: Logs vertikāli Režīms 15: Noslaukās no malām uz centru Režīms 16: Nolaižas no augšas  $\bullet$ 

# **FUNKCIJU PÂRSKATS**

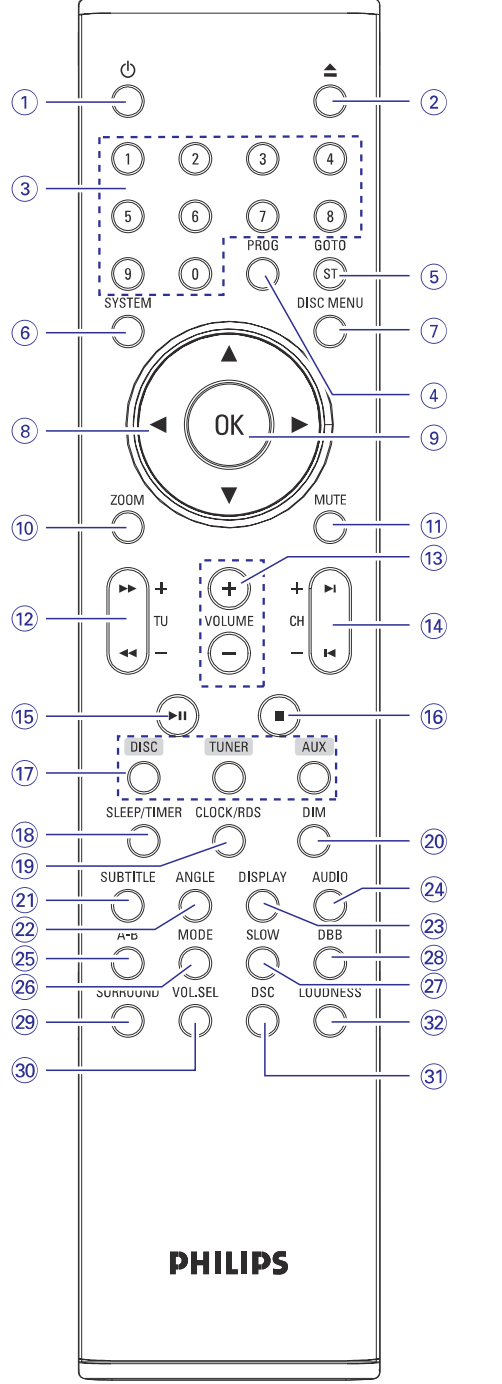

# **Tâlvadîbas pults**

### **1.**

leslēgt sistēmu vai pārslēgt sistēmu gaidīšanas režīmā.

### **2.**

 atver vai aizver diska nodalîjumu.  $\overline{a}$ 

### **3. Ciparu tastatûra (0-9)**

ievada diska celina/virsraksta numuru.

### **4. PROG**

- $\overline{a}$ DVD/VCD/CD: atver programmas izvēlni.
- $\overline{a}$ MP3/WMA-CD: pievieno/dzçð ieprogrammçto celinu uz/no programmu saraksta.
- $\overline{a}$ Attēlu CD: atskanošanas laikā, lai izvēlētos slīdošā attēla režīmu.
- Radio: programmç radio stacijas.

### **5. GOTO (IETUZ)/ST**

- Disks: âtri meklç diskâ, ievadot laiku, virsrakstu, nodalu vai celinu.
- FM: izvēlas stereo vai mono skaņas režīmu.

### **6. SYSTEM (SISTÇMA) (tikai diska reþîmâ)**

piekļūst sistēmas izvēlnes rīkioslai vai izslēdz to.

#### **7. DISC MENU (DISKA IZVÇLNE) (tikai diska reþîmâ)**

- DVD/VCD: pieklūst diska satura izvēlnei vai izslēdz to.
- $\mathbf{r}$ VCD 2.0: ieslēdz vai izslēdz atskanošanas vadības režīmu.
- $\equiv$ MP3/WMA: pârslçdzas starp Albumu un Failu sarakstu.

### **8. / / /**

- $\overline{a}$ izvēlas punktu izvēlnē.
- $\overline{\phantom{a}}$ pārvietojas pa palielinātu attēlu augšup/lejup/pa kreisi/pa labi.

### **9. OK**

 $\overline{a}$ 

apstiprina izv<mark>ēli</mark>.  $\mathbf{r}$ 

### **10. ZOOM (PALIELINÂÐANA)**

– DVD/VCD/Attēlu CD: palielina vai samazina bildi vai TV ekrânâ esoðu attçlu.

### **11. MUTE (KLUSUMS)**

pārtrauc vai atjauno skanas atskanošanu.

### **12. TU +/- ( / )**

### **Radio**

- $\sim$ spiediet, lai regulçtu uz zemâku/augstâku radio frekvenci.
- nospiediet un turiet, tad atlaidiet, lai sâktu automātisku radio frekvences meklēšanu lejup/augðup.

# **FUNKCIJU PÂRSKATS**

### **Disks**

 $\overline{a}$ meklē pa disku atpakal/uz priekšu ar dažādiem âtrumiem.

### **13. VOLUME +/- (SKALUMS)**

- $\overline{a}$ regulē skaļumu augšup/lejup.
- $\sim$ regule stundas un minūtes pulkstena/taimera iestatīšanas režīmā.
- ieslēdz vai izslēdz ierīces taimeri.

### **14. CH +/- ( / )**

- $\sim$ Disks: pārlec uz iepriekšējo/nākamo nodalu/virsrakstu/celinu.
- L. Radio: izvçlas saglabâtu radio staciju.

#### **15.** $\blacktriangleright$ ll

 $\overline{a}$ sāk vai pārtrauc diska atskaņošanu.

# **16.**

 $\mathbf{r}$ beidz diska atskaņošanu vai dzēš programmu.

#### **17. DISC/TUNER/AUX (Disks/Radio/Papildierîce)**

- $\overline{a}$ izvēlas attiecīgo skaņas avotu – DVD/ AUX1/ AUX2/ FM/MW.
- $\sim$ Radio: spiediet, lai pārslēgtos starp MW un FM.
- izslēdz P-SCAN (progresīvo skenēšanu). (Tikai DISKA režīmā).

### **18. SLEEP/TIMER (Gulçtieðana/Taimeris)**

### **Gaidîðanas reþîmâ**

- iestata sistēmas automātiskās ieslēgšanās laiku. **Ieslçgtâ reþîmâ**  $\sim$
- $\sim$ iestata gulētiešanas taimera funkciju (automātiska izslēgšanās).

### **19. CLOCK/RDS (Pulkstenis/RDS)**

#### **Gaidîðanas reþîmâ**

 $\sim$ iestata sistēmas pulksteni.

#### **Atskaòoðanas reþîmâ** parāda sistēmas pulksteni.

# **Ekonomiskais reþîms**

 $\sim$ parāda sistēmas pulksteni un pārslēdzas gaidīšanas režīmā.

### **Radio**

 $\sim$ 

16

### **parâda RDS informâciju**

### **20. DIM (Patumðinâjums)**

– izvēlas starp dažādiem displeja ekrāna spilgtuma līmeniem.

### **21. SUBTITLE (Subtitri)**

 $\overline{a}$ izvçlas subtitru valodu.

### **22. ANGLE (Leòíis)**

– izvēlas DVD kameras leņķi.

## **23. DISPLAY (Parâdît)**

– atskaņošanas laikā parāda informāciju TV ekrânâ.

# **24. AUDIO**

### **VCD/DivX**

izvēlas Stereo, Mono-Kreiso vai Mono-Labo skanas režīmu.

### **DVD**

 $\overline{a}$ izvçlas audio valodu.

# **25. A-B**

 $\sim$ atkārtoti atskano noteiktu diska sekciju.

### **26. MODE (Reþîms)**

 $\sim$ izvēlas dažādus diska atkārtošanas režīmus vai sajauktas secības atskanošanu.

### **27. SLOW (Lçni)**

 $\sim$ izvēlas dažādus lēnas atskanošanas režīmus DivX/VCD/SVCD/DVD.

# **28. DBB**

ieslēdz vai izslēdz basu pastiprinājumu

### **29. SURROUND (Telpiskâ skaòa) (Nav pieejama ðai versijai)**

izvçlas 2.1 kanâlu izeju (2.1CH) vai 5.1 kanâlu izeju (SUR5.1 vai DVD5.1).

### **30. VOL.SEL (nav pieejama ðai versijai)**

 $\sim$ regulē skaluma līmeni atseviškiem skalruniem.

### **31. DSC**

izvēlas dažāda tipa saglabāto skaņas ekvalaizeru iestatîjumus (FLAT, POPS, JAZZ, CLASSIC vai ROCK).

### **32. LOUDNESS** (Skalums)

ieslēdz vai izslēdz automātisko skaluma regulējumu.

### *Piezîmes tâlvadîbas pultij:*

- $\sim$ *Vispirms izvçlieties avotu, kuru vçlaties vadît, spieþot vienu no avota izvçles taustiòiem uz tâlvadîbas pults (DISC vai TUNER, piemçram).*
- *Tad izvçlieties vajadzîgo funkciju (piemçram,* - *, , ).*

# **DISKA DARBÎBAS**

### **SuperVCD/VCD/DivX/CD**

- -**Single/Total Elapsed** (Viena/Visu patērētais): parāda pašreizējā celina/diska patērēto laiku.
- **Single/Total Remain** (Viena/Visu atlikušais): parāda pašreizējā celina/diska atlikuðo laiku.
- → Display Off (Parādīšana izslēgta): izslēdz laika râdîðanu.

# **Îpaðas diska funkcijas**

# **Virsraksta atskaòoðana (DVD)**

- **1.** Spiediet taustiņu **DISC MENU**.
	- TV ekrânâ parâdâs diska virsrakstu saraksts.
- **2.** Spiediet  $\blacktriangle \blacktriangleright \blacktriangle \blacktriangledown$  uz tālvadības pults, lai izvēlētos atskaņošanas iespēju.
- **3.** Spiediet **OK**, lai apstiprinātu.

# **Kameras lenkis** (DVD)

**•** Atkārtoti spiediet taustiņu **ANGLE** uz tālvadības pults, lai izvēlētos citu vēlamo lenki.

### **Audio valodas maiòa (DVD, ierakstîtiem ar vairâkâm valodâm)**

**•** Atkārtoti spiediet **AUDIO**, lai izvēlētos dažādas audio valodas.

# **Audio kanâla maiòa (tikai VCD)**

Spiediet taustiņu **AUDIO**, lai izvēlētos diskā pieejamos audio kanâlus (Mono Kreisais, Mono Labais vai Stereo).  $\bullet$ 

### **Subtitri (DVD)**

**•** Atkārtoti spiediet taustiņu **SUBTITLE**, lai izvēlētos dažādas subtitru valodas.

# **MP3/WMA/JPEG attçlu diska atskaòoðana**

# **SVARÎGI!**

**Jums jâieslçdz Jûsu TV un jâuzstâda to uz pareizo Video ieejas kanâlu. (Skatît 'TV iestatîðana').**

# **MP3/WMA diska atskaòoðana**

# **SVARÎGI!**

**WMA failiem, kas aizsargâti ar DRM, izmantojiet Windows Media Player 10 (vai jaunâku), lai ierakstîtu/konvertçtu disku. Papildus informâcijai par Windows Media Player un WM DRM (Windows Media Digitâlo Tiesîbu Vadîba) skatît www.microsoft.com.**

# **Vispârçja darbîba**

- **1.** Ievietojiet MP3/WMA disku.
	- → TV ekrānā parādīsies datu diska izvēlne.
- **2.** Spiediet taustiņus ▲ ▼, lai izvēlētos vajadzīgo albumu un spiediet **OK**, lai atvērtu albumu.

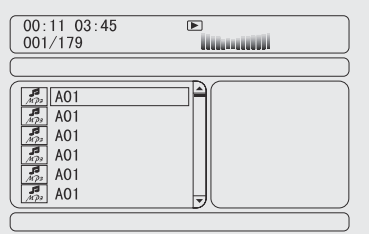

- **3.** Spiediet taustiņus ▲ ▼ vai izmantojiet **Ciparu tastatūru (0-9)**, lai iezīmētu celiņu.
- → Atskaņošana sāksies no izvēlētā celiņa līdz **4.** Spiediet **OK**, lai apstiprinātu. albuma beigâm.

### *Piezîme:*

.

 *Diska nolasîðanas laiks var pârsniegt 10 sekundes sakarâ ar lielu daudzumu dziesmu, kas ierakstîtas vienâ diskâ.*

# **Atskaòojuma izvçle**

failu sarakstu.

Atskanošanas laikā Jūs varat:

- Spiest  $\blacktriangleleft$  /  $\blacktriangleright$  ( CH +/-  $\blacktriangleright$  /  $\blacktriangleright$  uz tālvadības pults), lai izvēlētos citu celiņu pašreizējā albumā.
- $\bullet$  Atkārtoti spiest  $\blacktriangleright$ II, lai iepauzētu/turpinātu atskanošanu.

Spiest taustiņu **DISC MENU** (Diska izvēlne) uz tālvadības pults, lai pārslēgtos starp albumu un

25

# **DISKA DARBÎBAS**

# **Atkârtot A-B(DVD/VCD/CD/MP3/DivX/WMA)**

- **1.** Spiediet taustiņu **A-B** Jūsu izvēlētajā sākuma punktâ.
- **2.** Vēlreiz spiediet taustiņu **A-B** Jūsu izvēlētajā beigu punktâ.
	- $\rightarrow$  Sekciju A un B var izvēlēties tikai vienas nodalas/celina ietvaros.
	- $\rightarrow$  Sekcija tagad tiks atkārtoti atskaņota.
- **3.** Lai turpinātu normālu atskaņošanu, vēlreiz spiediet taustiņu **A-B**.

# **Lçna kustîba (DVD/VCD)**

- **1.** Atskaņošanas laikā spiediet taustiņu **SLOW** (Lēns), lai izvēlētos vajadzīgo lēnās kustības ātrumu: 1/2, 1/4, 1/8, 1/16 (atpakal vai uz priekðu)
	- $\rightarrow$  skaņa tiks izslēgta.
- **2.** Lai turpinātu normālu atskaņošanu, spiediet .-

### *Piezîme:*

 $\overline{\phantom{a}}$ *Lçna kustîba atpakaï nav iespçjama VCD diskiem.*

# **Programma (nav pieejama Attçlu CD)**

Lai izvēlētos iecienītākos celinus/ nodaļas atskanošanai vajadzīgajā secībā.

# **DVD/VCD/CD**

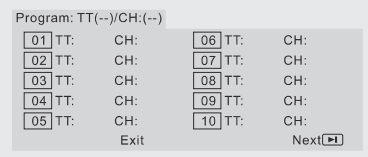

(piemçram, DVD programma)

- **1.** Spiediet taustiņu **PROG** uz tālvadības pults, lai piekļūtu programmēšanas režīmam.
- **2.** Spiediet **Ciparu taustiņus (0-9)**, lai ievadītu celinu numurus vajadzīgajā secībā (viencipara celina numuru ar ciparu '0' sākumā, piemēram '05').
- **3.** Pārvietojiet kursoru ar taustiņiem  $\blacktriangle\blacktriangleright\blacktriangle\nabla$ , lai izvēlētos **START** (Sākt).
- **4.** Spiediet taustiņu **OK**, lai sāktu atskaņošanu.

### **MP3/WMA**

- **1.** Stop režīmā, spiediet taustiņu **DISC MENU** (Diska izvçlne), lai pârslçgtu izvçlni starp Albumu un Failu sarakstu.
- **2.** Kad uz ekrāna ir Failu saraksts, spiediet taustiņus **PROG** , lai pievienotu failus programmas  $\blacktriangle \blacktriangledown$ , lai izvēlētos failus un spiediet taustiņu sarakstam.
- **3.** Spiediet taustiņu **DISC MENU**, lai parādītu programmas sarakstu.
- **4.** Spiediet taustiņu **PROG**, lai dzēstu nevajadzīgos failus no programmas saraksta.

### **Meklçðana uz priekðu/atpakaï (DVD/VCD/DivX/CD/MP3/WMA)**

- **1.** Atskaņošanas laikā nospiediet taustiņu **TU +/-**(◀◀ ▶▶), lai izvēlētos vajadzīgo ātrumu: 2X, 4X, 8X, 16X vai 32X (atpakaļ vai uz priekšu).
	- $\rightarrow$  skaņa tiks izslēgta.
- **2.** Lai turpinātu normālu atskaņošanu, spiediet .-

### **Meklçðana pçc laika un meklçðana pçc nodaïas/celiòa numura (DVD/VCD/CD/MP3/WMA)**

- **1.** Spiediet taustiņu **GOTO/ST**, līdz parādās laika vai nodalas/celina rediģēšanas lauks.
- **2.**Ievadiet stundas, minûtes un sekundes no **VAI**kreisâs puses uz labo laika ievadîðanas laukâ, izmantojot tālvadības pults ciparu taustinus

Ievadiet vajadzīgās nodaļas/celina numuru nodalas/celina ievadīšanas laukā, izmantojot tālvadības pults ciparu taustiņus.

### **Informâcijas parâdîðana atskaòoðanas laikâ (nav pieejams Attçlu CD)**

Atskaņošanas laikā, spiediet taustiņu **DISPLAY** (Parâdît), lai TV ekrânâ parâdîtu diska informâciju.  $\bullet$ 

### **DVD**

- **→ Title/Chapter Elapsed** (Virsraksta/Nodaļas patērētais): parāda pašreizējā virsraksta/nodaļas patērēto laiku.
- **→ Title/Chapter Remain** (Virsraksta/Nodaļas atlikušais): parāda pašreizējā virsraksta/nodalas atlikuðo laiku.
- **→ Display Off** (Parādīšana izslēgta): izslēdz laika râdîðanu.

# **SAGATAVOÐANÂS**

# **1.solis: Bateriju ievietoðana tâlvadîbas pultî**

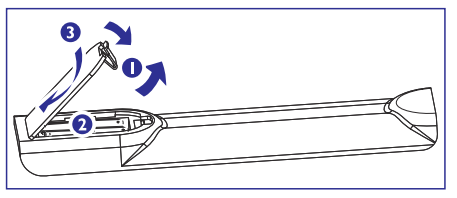

- **1.**Atveriet bateriju nodalîjumu.
- **2.**Ievietojiet bateriju nodalîjumâ divas AAA baterijas, ievçrojot polaritâti, kâ norâdîts ar simboliem '+' un '-'.
- **3.** Aizveriet vāciņu.

## **Tâlvadîbas pults lietoðana atskaòotâja vadîðanai**

- **1.** Tēmējiet tālvadības pulti tieði uz tâlvadîbas sensoru(iR), kas atrodas uz priekšējā panela.
- $\overline{\mathcal{O}}$ **2.** Nenovietojiet nekādus objektus starp Tâlvadîbas pulti un DVD atskanotāju. å kad darbinât DVDatskanotāju.  $O O O O$  $\circ \circ \circ \circ$  $O$   $O$   $O$   $O$

### **UZMANÎBU!**

- $\sim$ **Izòemiet baterijas, ja tâs ir tukðas, vai ja tâlvadîbas pults netiks lietota ilgu laiku.**
- **Nelietojiet vienlaicîgi vecas un jaunas vai**  $d$ ažādu **tipu** baterijas.
- $\mathbf{r}$ **Baterijas satur bîstamas íîmiskas vielas, tâdçï no tâm jâatbrîvojas pareizi.**

# **2.solis: TV iestatîðana**

### **SVARÎGI!**

**Pârliecinieties, ka esat veikuði visus nepiecieðamos savienojumus. (Skatît 'TV pieslçgðana').**

- **1.** Ieslēdziet DVD sistēmu un izvēlieties avotu DISC (Disks). (skatīt 'Sistēmas ieslēgšana/ izslēgšana').
- **2.** leslēdziet TV un pārslēdziet to uz pareizo video ieejas kanâlu. Jums bûtu jâredz zilo Philips DVD fona attēlu Jūsu TV ekrānā.

Parasti ðie kanâli ir starp zemâkajiem un augstâkajiem TV kanâliem un var saukties FRONT, A/V IN vai VIDEO. Papildus informâcijai skatît TV lietoðanas pamâcîbu.

→ Vai, Jūs varat pārslēgt TV uz kanālu 1, tad atkārtoti spiest kanālu pārslēgšanas taustiņu uz leju, lîdz Jûs redzat Video ieejas kanâlu.

→ Vai, uz TV tālvadības pults var būt taustiņš, ar ko izvēlas dažādus video režīmus.

→ Vai, iestatiet TV uz kanālu 3 vai 4, ja Jūs lietojat RF modulatoru.

# **Progresîvâs skençðanas funkcijas iestatîðana (tikai Progresîvâs skençðanas TV)**

Progresīvā skenēšana parāda divreiz vairāk kadru sekundē kā savītā skenēšana (parasta normāla TV sistēma). Gandrīz dubultojot līniju skaitu, progresīvā skenēšana sniedz augstāku attēla izškirtspēju un kvalitâti.

# **SVARÎGI!**

ô

### **Pirms ieslçgt progresîvâs skençðanas funkciju, Jums jâpârliecinâs, ka:**

- 1) Jūsu TV var pieņemt progresīvos signālus, ir nepiecieðams progresîvâs skençðanas TV.
- 2) Jūs esat pieslēguši DVD atskanotāju pie Jūsu TV. izmantojot Y Pb Pr (skatît 'Savienojumi – 5.solis: TV pieslçgðana – Izmantojot Komponentu video kontaktus').
- **1.** Ieslēdziet Jūsu TV.
- **2.** Izslēdziet Jūsu TV progresīvās skenēšanas režīmu vai ieslēdziet savītās skenēšanas režīmu (skatît TV lietoðanas pamâcîbu).
- $\bf{3.}$  **Spiediet taustiņu ECO POWER/STANDBY-ON**  $\bf{\circlearrowright}$ (<sup>ტ</sup> uz tālvadības pults), lai ieslēgtu DVD atskaņotāju.
- **4.** Izvēlieties pareizo Video ieejas kanālu. → TV ekrānā parādās DVD fona attēls.
- **5.** Spiediet taustiņu **SYSTEM** (Sistēma).

# **SAGATAVOÐANÂS**

- **6.** Atkārtoti spiediet taustiņus <  $\blacktriangleright$ , lai izvēlētos **'VIDEO SETUP PAGE'** (Video iestatîðanas lapa).
- **7.** lestatiet **'TV MODE'** (TV režīms) uz **'P-SCAN'**, tad spiediet **OK**, lai apstiprinātu.

→ TV ekrānā parādās instrukcijas izvēlne.  $W_{\alpha}$  $\mathbb{C}$  $l \sim l$  $\sqrt{2}$ ACTIVATING PROGRESSIVE 1. ENSURE TV HAS P-SCAN 2. CONNECT YPRPB CABLE 3. IF TV ABNORMAL WAIT 15 SEC RECOVERY  $\sqrt{CK}$ CANCEL

**8.** Spiediet taustiņus < >, lai izvēlnē iezīmētu OK un spiediet **OK**, lai apstiprinātu.

### **TV ekrânâ bûs kropïots attçls, ðajâ brîdî ieslçdziet progresîvo skençðanu Jûsu TV.**

- **9.** Ieslēdziet Jūsu TV progresīvās skenēšanas režīmu (skatīt Jūsu TV lietošanas pamācību).
	- → TV ekrānā parādās zemāk esošā izvēlne.

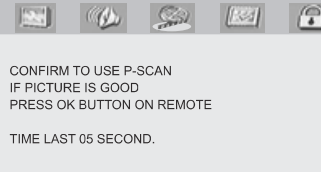

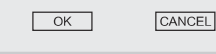

10. Spiediet <>>
b., lai izvēlnē iezīmētu OK un spiediet **OK** , lai apstiprinâtu.

 $\rightarrow$  lestatīšana tagad ir pabeigta un Jūs varat sākt izbaudīt augstas kvalitātes attēlu.

### **Lai manuâli izslçgtu Progresîvo skençðanu**

- **Ja TV ekrânâ joprojâm parâdâs izkropïots attēls,** tas var būt tāpēc, ka pieslēgtais TV nesaprot progresîvos signâlus un progresîvâ skenēšana ir iestatīta nejauši. Jums jāpārslēdz ierīce savītās skenēšanas režīmā.
- **1.** Izslēdziet Jūsu TV progresīvās skenēšanas režīmu vai ieslēdziet savītās skenēšanas režīmu (skatît TV lietoðanas pamâcîbu).
- **2.** Spiediet taustiņu **SYSTEM** uz tālvadības pults, lai izslēgtu sistēmas izvēlni un tad taustiņu **DISC**, lai izslēgtu progresīvo skenēšanu.
	- $\rightarrow$  TV ekrānā parādīsies zilais DVD fona attēls.

#### *Piezîme:*

 $-$  *Normâlas atskaòoðanas laikâ progresîvâs skençðanas reþîmâ, taustiòa DISC nospieðana izslçgs progresîvâs skençðanas reþîmu.*

# **DISKA DARBÎBAS**

# **Diska izvçlnes lietoðana**

Atkarîbâ no diska, ievietojot disku, TV ekrânâ var parâdîties izvçlne.

### **Lai izvçlçtos atskaòoðanas funkciju vai punktu**

- **•** Spiediet taustiņus  $\blacktriangle$   $\blacktriangleright$   $\blacktriangle$   $\blacktriangledown$  un OK vai Ciparu **taustiņus (0-9)** uz tālvadības pults.
	- $\rightarrow$  Atskaņošana sāksies automātiski.

### **Lai piekïûtu izvçlnei vai izslçgtu to**

Spiediet taustiņu **DISC MENU** (DISKA IZVĒLNE) uz tâlvadîbas pults.  $\bullet$ 

### **VCD ar Atskaòoðanas vadîbas (PBC) funkciju (tikai versiju 2.0)**

PBC atskanošana lauj Jums atskanot Video CD ar dialoga palîdzîbu, sekojot izvçlnei uz ekrâna.

- **•** Atskaņošanas laikā, spiediet taustiņu **DISC MENU** (DISKA IZVĒLNE).
	- $\rightarrow$  Ja PBC bija ieslēgta, tā izslēgsies un atskaņošana turpināsies.
	- → Ja PBC bija izslēgta, tā ieslēgsies un atgriezīsies izvēlnes ekrānā.

# **Atskaòoðanas pamatvadîbas**

### **Atskaòoðanas iepauzçðana (DVD/VCD/CD/MP3/DivX/WMA)**

- 1. Atskaņošanas laikā, spiediet **>II**.
- $\rightarrow$  Atskaņošana iepauzēsies un skaņa tiks izslēgta.
- **2.** Lai turpinātu normālu atskaņošanu, atkārtoti spiediet $\blacktriangleright$ II.

### **Pârlekðana uz cituceliòu/nodaïu/virsrakstu (DVD/VCD/DivX/CD)**

- **1.** Atskaņošanas laikā spiediet taustiņu ▶I (CH + ▶I uz tâlvadîbas pults), lai pârlektu uz nâkamo nodalu/celinu.
- Atskaòoðanas laikâ spiediet taustiòu ( **2. CH –**uz tâlvadîbas pults), lai pârlektu uz iepriekðçjo nodalu/celinu.
- **3.** Lai uzreiz pārietu uz jebkuru nodaļu/ celiņu/ virsrakstu, ievadiet nodalas/ celina/ virsraksta **n**umuru, izmantojot **Ciparu taustiņus (0-9)**.

# **Atskaòoðanas atsâkðana no pçdçjâ apturçðanas punkta (DVD/VCD/CD)**

• Stop režīmā un kad disks nav bijis izņemts, spiediet $\blacktriangleright$ ll

### **Lai atceltu atsâkðanas reþîmu**

• Stop režīmā, atkārtoti spiediet PRESET-/<sup>1</sup> ( uz tâlvadîbas pults).

### **Palielinâðana (DVD/VCD/DivX/JPEG)**

Palielināšana lauj Jums palielināt vai samazināt video attēlu atskaņošanas laikā.

- **1.** Atkārtoti spiediet taustiņu **ZOOM**, lai palielinātu vai samazinātu atskaņojamā video attēlu.
- **2.** Spiediet taustiņus ◀▶▲▼, lai pārvietotos pa TV ekrânu.

### **Atkârtoðana(DVD/VCD/CD/MP3/DivX/WMA)**

### **DVD/VCD/CD**

• Atkārtoti spiediet taustiņu **MODE** (Režīms), lai atskaņošanas laikā izvēlētos atkārtošanas režīmu.

### **CHAPTER (Nodaïa) (DVD)**

 $-$  lai atkārtoti atskaņotu pašreizējo nodaļu.

### **TRACK (Celiòð) (CD/VCD)/TITLE (Virsraksts) (DVD)**

– lai atkārtoti atskaņotu pašreizējo celiņu (CD/SVCD/VCD)/virsrakstu (DVD).

### **ALL (Viss)**

– lai atkārtoti atskaņotu visu disku.

### **SHUFFLE (Sajaukta secîba)**

– lai atkārtoti atskaņotu sajauktā secībā.

### **MP3/WMA/DivX**

Atkārtoti spiediet taustiņu **MODE** (Režīms), lai atskanošanas laikā izvēlētos atkārtošanas režīmu. .

 $\rightarrow$  **Shuffle** (Sajaukta secība): atskaņo visus failus izvēlētajā direktorijā sajauktā secībā.

**→ Repeat One** (Atkārto vienu): atkārtoti atskano MP3/WMA failu.

 $\rightarrow$  **Repeat All** (Atkārto visus): atkārtoti atskaņo visus failus.

**→ Off** (Izslēgts): izslēdz sajauktas secības vai atkārtošanas režīmu.

# **DISKA DARBÎBAS**

### **SVARÎGI!**

- $\mathbf{r}$ **Atkarîbâ no DVD vai VIDEO CD, daþas darbîbas var bût savâdâkas vai aizliegtas.**
- $\overline{a}$ **Nespiediet uz diska nodalîjuma un neievietojiet diska nodalîjumâ neko citu kâ diskus. Ðâda darbîba var radît nepareizu atskaòotâja darbîbu.**
- $\overline{a}$ **Ja pçc taustiòa nospieðanas TV ekrânâ parâdâs , tas nozîmç, ka funkcija nav** *¸***pieejama paðreizçjâ diskâ paðreizçjâ laikâ.**

# **Atskaòojamie diski Reìionu kodi**

Jūsu DVD atskaņotājs atskaņos:

- $\overline{a}$ Digitâlos Video Diskus (DVD)
- $\overline{a}$ Video CD (VCD)
- $\overline{a}$ Super Video CDs (SVCD)
- $\overline{a}$ Digitâlos Video Diskus <sup>+</sup> Pârrakstâmos (DVD+RW)
- $\overline{a}$ Kompaktdiskus (CD)
- $\overline{a}$ Attēlu (Kodak, JPEG) failus uz CDR(W)
- $\overline{a}$ DivX(R) diskus uz CD-R(W):
- $\overline{a}$ DivX 3.11, 4.x un 5.x
- WMA
- Atbalstîtais MP3-CD formâts.
- ISO 9660
- Maksimâlais virsraksta/albuma nosaukums -12simboli.
- Maksimâlais virsrakstu skaits plus albumu skaits ir 255.  $\bullet$
- Maksimâlais direktoriju pakâpju skaits ir 8 līmeni.  $\bullet$
- Maksimâlais albumu skaits ir 32.  $\bullet$
- Maksimālais MP3 celinu skaits ir 999.  $\bullet$
- MP3 diska atbalstītās mainas frekvences ir: 32 kHz, 44.1 kHz, 48 kHz.  $\bullet$
- MP3 diska atbalstîtais bitu âtrums ir: 32, 64, 96, 128, 192, 256 (kbps).  $\bullet$
- Sekojoði formâti nav atbalstîti:
- Faili kâ \*.VMA, \*.AAC, \*.DLF, \*.M3U, \*.PLS, \*.WAV $\bullet$
- Ne-Anglu albumu/virsrakstu nosaukumi .
- Diski, ierakstîti Joliet formâtâ ۰
- MP3 Pro un MP3 ar ID3 etiketēm  $\bullet$

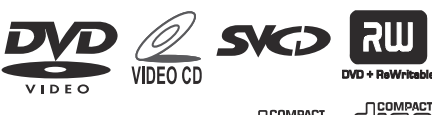

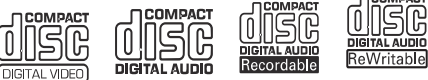

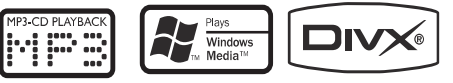

DVD diskiem jâbût apzîmçtiem ar ALL regions vai Region 2, lai tos varētu atskanot uz šīs DVD sistēmas. Jūs nevarat atskaņot diskus, kas ir apzīmēti ar citiem reģioniem.

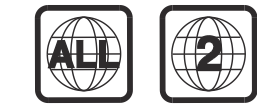

*Piezîme:*

 *Ja Jums ir grûtîbas ar noteikta diska atskaòoðanu, izòemiet to un mçìiniet citu. Nepareizi formatçti diski netiks atskaòoti uz ðî DVD atskaòotâja.*

# **Disku atskaòoðana**

- **1.** Pieslēdziet DVD atskaņotāja un TV (vai jebkāda papildus stereo vai AV resîvera) strâvas vadus strâvas padevei.
- **2.** leslēdziet TV un uzstādiet to uz pareizo Video ieejas kanâlu. (skatît ). **'TV iestatîðana'**
- $3.$  Spiediet taustiņu **ECO POWER/STANDBY-ON**  $\circlearrowleft$ uz DVD atskaņotāja priekšējā paneļa, vai  $\mathfrak O$  uz tâlvadîbas pults.
	- $\rightarrow$  Jums jāredz zilais Philips DVD fona attēls TV ekrânâ.
- **4.** Spiediet taustiņu OPEN·CLOSE ▲ lai atvērtu diska nodalîjumu, ievietojiet disku un spiediet vçlreiz to pašu taustiņu, lai aizvērtu diska nodalījumu.
	- $\rightarrow$  Pārliecinieties, ka etiķetes puse ir uz augšu.
- **5.** Atskaņošana sāksies automātiski (atkarībā no diska tipa).
	- → Ja TV ekrānā parādās diska izvēlne, skatīt .**'Diska izvçlnes lietoðana'**
	- → Ja disks ir aizslēgts ar vecāku kontroli, Jums jâievada Jûsu èetrciparu parole. (skatît **'Paroles** ). **iestatîðanas lapa'**
- **6.** Lai apturētu atskaņošanu, jebkurā laikā nospiediet taustiņu **PRESET-/■** (■ uz tâlvadîbas pults).

# **SAGATAVOÐANÂS**

# **3.solis: Valodu priekðrocîbu uzstâdîðana**

Jûs varat izvçlçties valodu, kam Jûs dodat priekðroku, lai šī DVD sistēma automātiski ieslēgtu šo valodu, kad Jūs ievietojat disku. Ja izvēlētā valoda nav pieejama diskâ, tiks izmantota diska standarta valoda. Bet sistēmas izvēlnes valoda saglabāsies, ja tā ir izvēlēta.

# **OSD valodas iestatîðana**

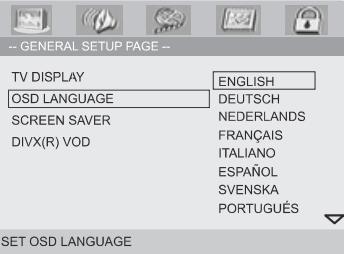

- 1. Spiediet taustiņu SYSTEM (SISTĒMA).
- Spiediet , lai izvçlçtos **2. 'General Setup Page'** (Vispârçjâs iestatîðanas lapa).
- **3.** Spiediet  $\blacktriangle \blacktriangleright \blacktriangle \blacktriangledown$  uz tālvadības pults, lai pārvietotos pa izvēlni. Izvçlieties 'OSD Language' (OSD valoda) un spiediet $\blacktriangleright$ .
- **4.** Izvēlieties valodu un spiediet **OK**.

#### **Lai izslçgtu izvçlni**

Vēlreiz spiediet taustiņu **SYSTEM**.  $\bullet$ 

### **Audio, Subtitru un Diska izvçlnes valodu iestatîðana**

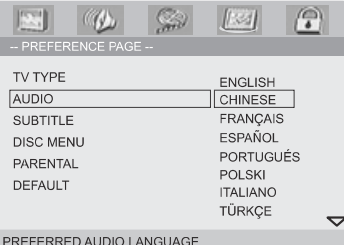

- **1.** Esot stop režīmā, spiediet taustiņu **SYSTEM**.
- Spiediet , lai izvçlçtos **2. 'Preference Page'** (Priekðrocîbu lapa).
- **3.** Spiediet ▲ ▼, lai Priekšrocību Iapā iezīmētu sekojošo.
	- ÷. 'Audio' (diska skanas celinš)
	- $\overline{a}$ 'Subtitle' (diska subtitri)
	- $\overline{a}$ 'Disc Menu' (diska izvçlne)
- Piekļūstiet apakšizvēlnei, spiežot $\blacktriangleright$ . **4.**
- **5.** Izvēlieties valodu un spiediet **OK**.
- **6.** Atkārtojiet **soļus 3~5**, citiem valodu iestatîjumiem.

### **Lai izslçgtu izvçlni**

• Atkārtoti spiediet taustiņu **SYSTEM** (SISTĒMA).

### **Ja Jûs Audio, Subtitru vai Diska izvçlnç izvçlaties OTHERS (Citas),**

- **1.** Spiediet ▲▼, lai iezīmētu 'Others' (Citas).
- 2. Spiediet **OK**.
- **3.** Kad Jums tiek prasīts ievadīt valodas kodu, **i**evadiet valodas kodu, lietojot **ciparu taustiņus** . **(0-9)**
- **4.** Spiediet **OK**, lai apstiprinātu.

# **PAMATDARBÎBAS**

# **Sistçmas ieslçgðana/izslçgðana**

- .  $\blacksquare$ Spiediet taustiņu **ECO POWER/STANDBY-ON**  $\lozenge$ (EKONOMISKAIS/GAIDĪŠANAS-IESLĒGTS) (Ů uz tâlvadîbas pults).
	- $\rightarrow$   $\bar{a}$  isi tiek parādīts 'HELLO'. Sistēma ieslēgsies pēdējā izvēlētajā avotā.
- $\bullet$  $\mathsf{Spiediet}$  taustiņu <code>DISC</code> (DISKS), <code>TUNER</code> (RADIO) vai **AUX** (PAPILDUS) uz tālvadības pults.
	- $\rightarrow$  Sistēma pārslēgsies izvēlētajā avotā.

### **Lai pârslçgtu sistçmu gaidîðanas reþîmâ**

- .  $\blacksquare$ Spiediet taustiņu **ECO POWER/STANDBY-ON**  $\lozenge$ (<sup>U</sup>) uz tālvadības pults).
	- $\rightarrow$  Tsi tiek parādīts 'BYE-BYE' vai 'ECO POWER'. Skanas iestatījumi, pēdējais izvēlētais avots un saglabâtâs radio stacijas tiks saglabâtas atskanotāja atmiņā.

# **Sistçmas pârslçgðana Ekonomiskajâ gaidîðanas reþîmâ**

- $\bullet$  Esot aktīvā režīmā, spiediet taustiņu **ECO** (EKONOMISKAIS/ **POWER/STANDBY-ON** GAIDĪŠANAS-IESLĒGTS).
	- → sistēma pārslēdzas ekonomiskajā gaidīšanas režīmā (iedegas ekonomiskā režīma lampina) vai normālajā gaidīšanas režīmā ar pulksteņa parādīšanu.
- $\bullet$ Skaļuma līmenis (līdz maksimums 12.līmenim), skanas uzstādījumi, pēdējais izvēlētais režīms, avota un radio saglabâtâs stacijas tiks saglabâtas atskanotāja atminā.
- $\bullet$ Ja sistēma ir normālajā gaidīšanas režīmā un rāda pulksteni, nospiediet taustiņu **ECO** (EKONOMISKAIS/ **POWER/STANDBY-ON** GAIDÎÐANAS-IESLÇGTS) un turiet <sup>3</sup> sekundes vai vairāk, lai pārslēgtos Ekonomiskajā gaidīšanas režīmā, vai otrādāk.

# **Strâvu taupoðais automâtiskais gaidîðanas reþîms**

Kā strāvas taupības funkcija, sistēma automātiski pārslēgsies gaidīšanas režīmā, ja Jūs nespiežat nevienu taustiņu 15 minūšu laikā pēc diska atskaņošanas beigām.

# **Skaïuma regulçðana**

**Regulējiet ar <b>VOLUME (+/-)** pulksteņa rādītāju **v**irzienā vai pretēji (vai spiediet **VOLUME +/-** uz tâlvadîbas pults), lai palielinâtu vai samazinâtu skaluma līmeni.

→ Displejā tiek parādīts 'VOL XX'. 'XX' apzīmē skaluma līmeni.

#### **Lai îslaicîgi izslçgtu skaïumu**

- $\bullet$ Spiediet taustiņu **MUTE** (KLUSUMS) uz tâlvadîbas pults.
	- $\rightarrow$  Atskaņošana turpinās bez skaņas un displejā mirkšķinās 'MUTING'.
- $\bullet$ Lai atjaunotu skanu, Jūs varat:
	- vēlreiz spiedst taustiņu **MUTE**;
	- $\sim$ regulēt skalumu;
	- mainît avotu.

# **Skanas vadība**

*DBB, DSC un LOUDNESS skaòas funkcijas nevar tikt ieslçgtas vienlaicîgi.*

### **DBB (Dinamiskais Basu Pastiprinâjums)**

DBB pastiprina basus.

 $\bullet$ 

- Spiediet taustiņu **DBB** uz tālvadības pults, lai ieslēgtu/izslēgtu DBB funkciju.
- $\rightarrow$  Daži diski var būt ierakstīti ar lielu modulāciju, kas rada kroplojumus pie liela skaluma. Ja tā notiek, izslēdziet DBB vai samaziniet skalumu.

### **DSC (Digitâlâ Skaòas Vadîba)**

DSC sniedz dažāda tipa iepriekš saglabātus skanas ekvalaizera iestatîjumus.

• Atkārtoti spiediet taustiņu **DSC**, lai izvēlētos vēlamo skanas efektu: FLAT, POPS, JAZZ, CLASSIC vai ROCK.

### **LOUDNESS** (Skalums)

Funkcija LOUDNESS lauj sistēmai automātiski palielināt augsto frekvenču un basu skanas efektus pie neliela skaluma (jo lielāks skalums, jo mazāk tiek pastiprinâtas augstâs frekvences un basi).

 $\bullet$ Spiediet taustiņu **LOUDNESS** uz tālvadības pults, lai ieslēgtu vai izslēgtu funkciju LOUDNESS.

→ Kad šī funkcija ir ieslēgta/izslēgta displejā parādās/pazūd ikona  $\triangle$ **1**.

# **PAMATDARBÎBAS**

# **Displeja ekrâna patumðinâðana**

• Atkārtoti spiediet taustiņu **DIM**, lai izvēlētos no dažādiem displeja ekrāna apgaismojuma līmeniem.

# **Demonstrâcijas reþîms**

Sistēmai ir demonstrācijas režīms, kas parāda dažādas funkcijas, ko piedāvā sistēma.

### **Lai ieslçgtu demonstrâciju**

- Gaidīšanas režīmā spiediet PRESET-/<sup>1</sup> uz sistēmas, lai ieslēgtu demonstrācijas režīmu.
	- $\rightarrow$  Sāksies demonstrācija.

### **Lai izslçgtu demonstrâciju**

 $\bullet$  Vēlreiz spiediet PRESET-/**I** uz sistēmas. → Displejā parādās 'DEMO OFF' (Demonstrācija izslēgta).

#### *Piezîme:*

 *Pat ja Jûs atvienojat strâvu un atkal pievienojat, demonstrâcija paliks izslçgta, lîdz Jûs to atkal ieslçgsiet.*